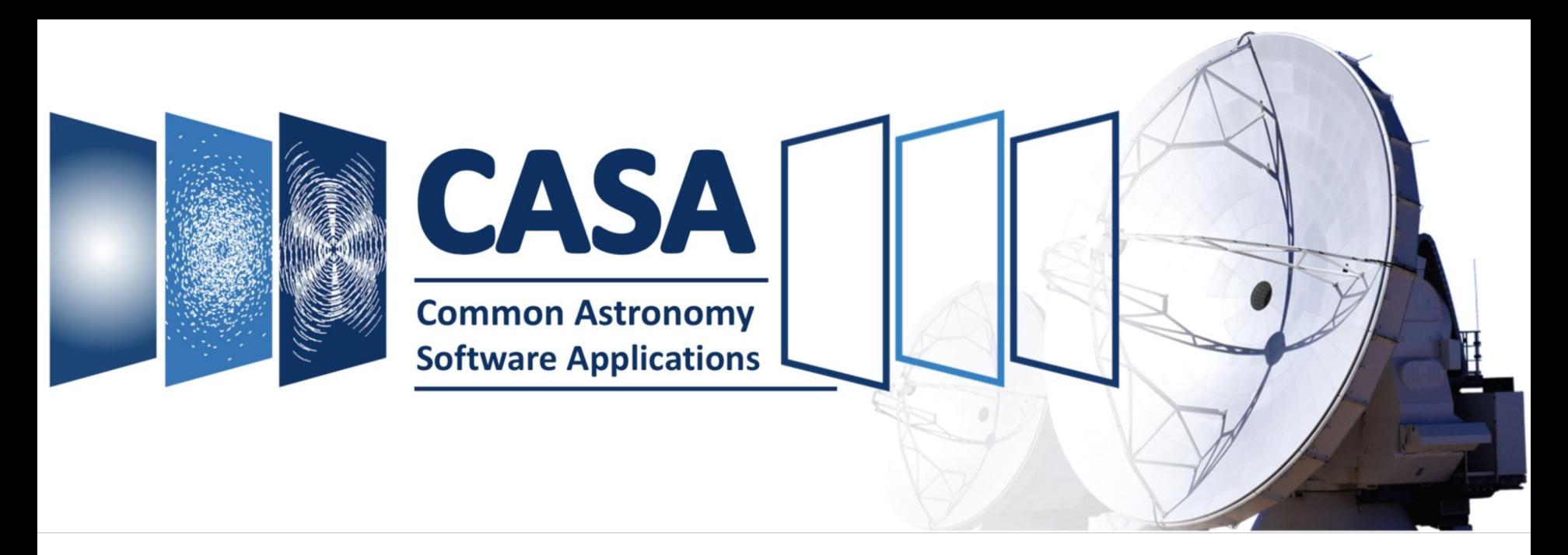

itute for VLBI ERIC

# **Introduction to CASA**

## Bjorn Emonts

*National Radio Astronomy Observatory CASA User Community Liaison*

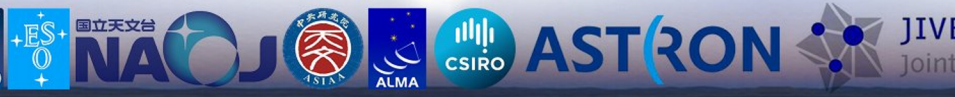

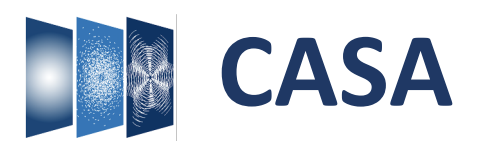

*Common Astronomy Software Applications* for Radio Astronomy

**Example 3 AST RON** 

Primary data processing software *Karl G. Jansky Very Large Array (VLA)*  and *Atacama Large Millimeter/submillimeter Telescope (ALMA),* but frequently used also for other radio telescopes.

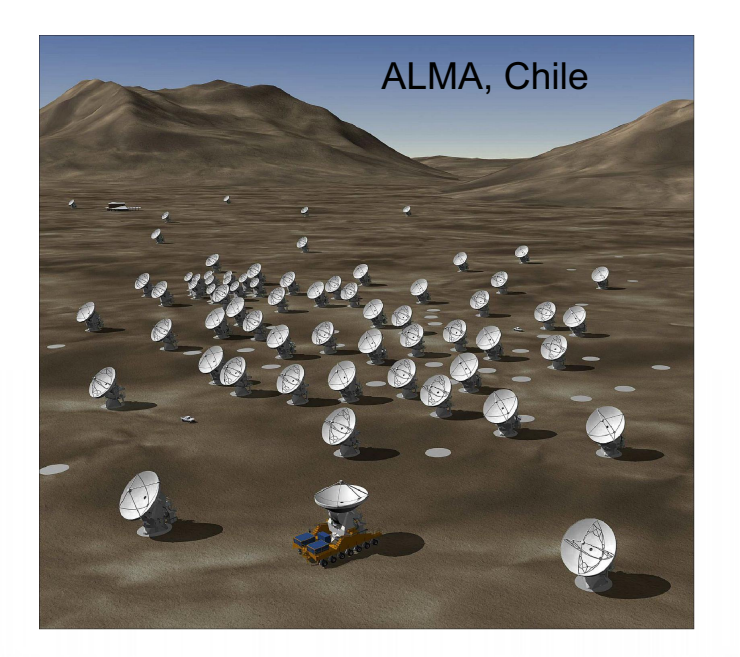

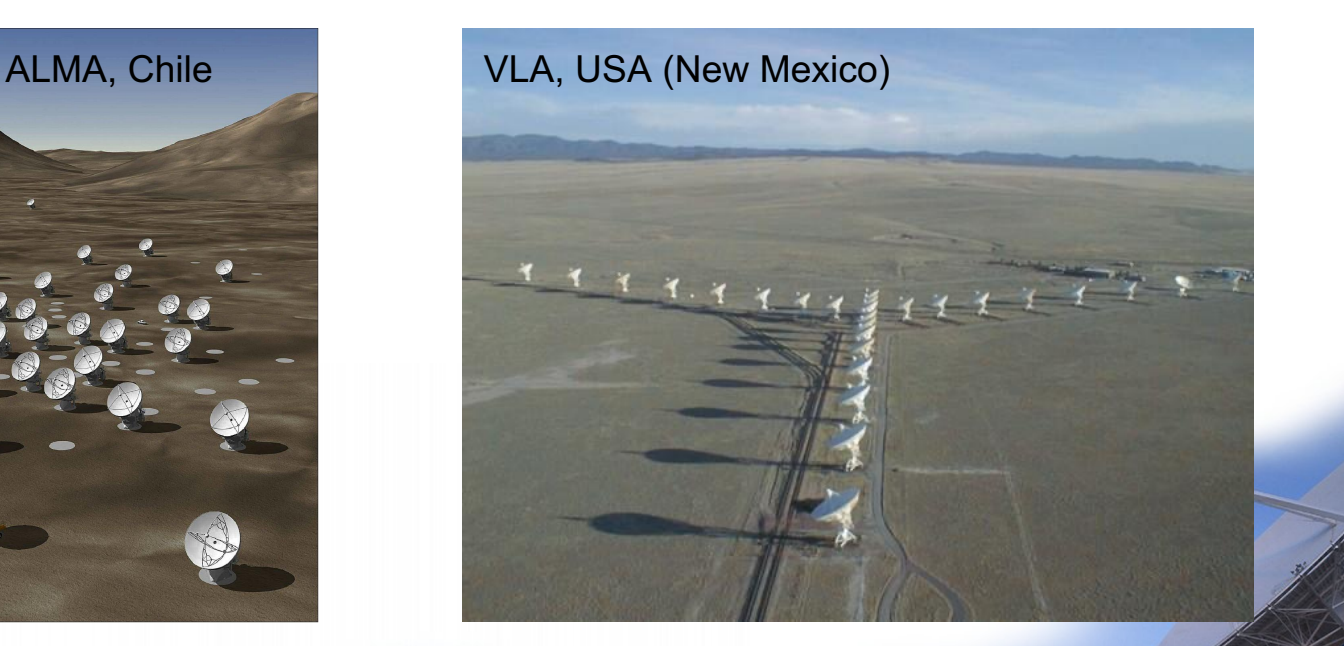

**Institute for VLBI ERIC** 

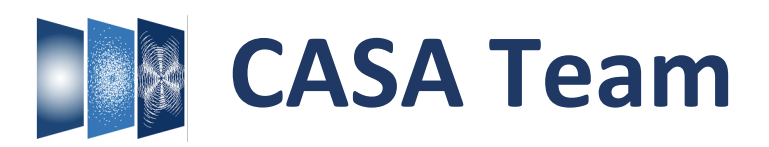

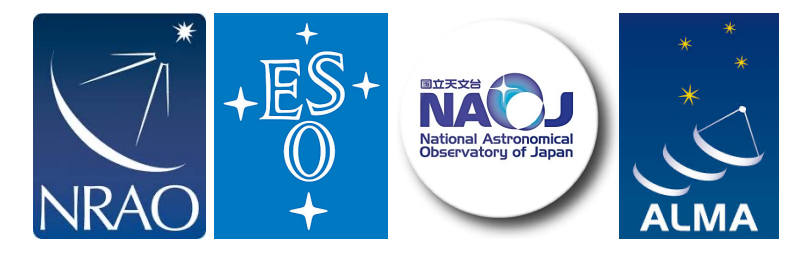

Urvashi Rao Venkata (NRAO-SO) Sandra Castro (ESO) Darrell Schiebel (NRAO-CV) Takeshi Nakazato (NAOJ) Josh Marvil (NRAO-SO)

**Bjorn Emonts (NRAO-CV)** Enrique Garcia (ESO) **Bob Garwood (NRAO-CV)** Kumar Golap (NRAO-SO) **Justo Gonzalez Villalba (ESO)** Pam Harris (NRAO-SO) Yohei Hayashi (NAOJ) **Josh Hoskins (NRAO-CV)** Wataru Kawasaki (NAOJ) Jorge Lopez (NRAO-CV) **Andrew McNichols (NRAO-CV)** Dave Mehringer (NRAO-CV) **Renaud Miel (NAOJ)** George Moellenbrock (NRAO-SO) **Federico Montesino (ESO)** Dirk Petry (ESO) **Neal Schweighart (NRAO-CV)** Kazuhiko Shimada (NAOJ) Jan-Willem Steeb (NRAO-CV) Takeshi Shakunaga (NAOJ) **Ville Suoranta (NRAO-CV)** Tak Tsutsumi (NRAO-SO) Akeem Wells (NRAO-CV) Wei Xiong (NRAO-ALBQ)

CASA Lead, Lead scientific development Lead verification testing Lead visualization, Infrastructure development Lead Single Dish, Scientific development Lead scientific validation

**User Community Liaison** Infrastructure development Infrastructure, Verification testing Scientific development Scientific development Data visualization Scientific development, Single Dish Scientific development, Infrastructure Scientific development, Single Dish Infrastructure, Scientific development Infrastructure, Scientific development Scientific development, Verification testing Scientific development, Single Dish Scientific development Infrastructure, Scientific development Scientific development Scientific development, Verification testing Scientific development, Single Dish Scientific, Infrastructure development Scientific development, Single Dish Infrastructure development Scientific development, Verification testing Verification testing Infrastructure, Scientific development

### **ARDG (Algorithm Research & Development Group)**

**Sanjay Bhatnagar** (NRAO) - ARDG Lead **Mingyu (Genie) Hsieh** (NRAO) **Martin Pokorny** (NRAO) **Preshanth Jagannathan** (NRAO) **Srikrishna Sekhar** (NRAO, IDIA)

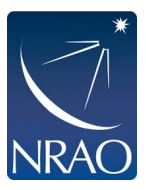

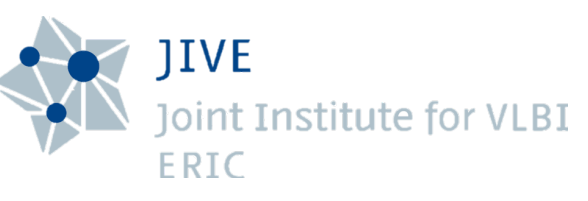

### **CASA-VLBI**

**Ilse van Bemmel** (JIVE) *VLBI, Project Scientist* **Mark Kettenis** (JIVE) *VLBI, development* **Des Small** (JIVE) *VLBI, development* **Arpad Szomoru** (JIVE) *VLBI, management* **Marjolein Verkouter** (JIVE) *VLBI, management* **Aard Keipema** (JIVE) *VLBI, Jupyter kernel*

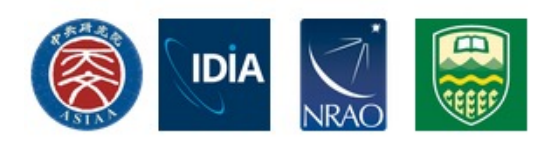

### **CARTA visualization software team**

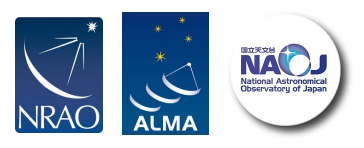

**Pipeline teams (ALMA, VLA, Nobeyama)**

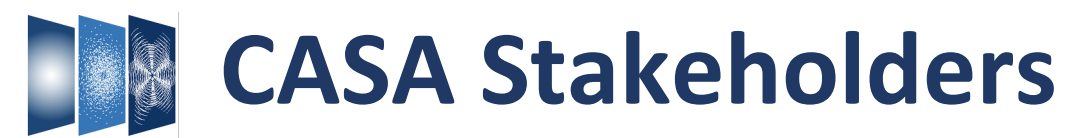

- ALMA Users
- ALMA Pipeline
- VLA Users
- SRDP (Science Ready Data Products, NRAO)
- VLBA/VLBI
- ARDG (Algorithm Research and Development Group, NRAO)
- General Users

# **CASA Users Committee**

- Feedback CASA capabilities, usability, reliability and performance
- Advise CASA development team from user perspective
- Inform development priorities

*Adam Leroy (Ohio State Univ - Chair)* Ruta Kale (NCRA India) *Yoshimasa Watanabe (Shibaura I.T. Japan) Jihyun Kang (KASI Korea) Yu-Nung Su (ASIAA Taiwan) Olga Bayandina (INAF Italy) Abhijeet Borkar (ASCR Chech) Imke de Pater (UC Berkeley) Kristina Nyland (NRL Washington DC) Jane Huang (Univ. Michigan)*

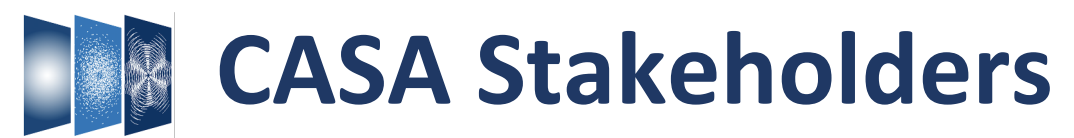

- ALMA Users
- ALMA Pipeline
- VLA Users
- SRDP (Science Ready Data Products, NRAO)
- VLBA/VLBI
- ARDG (Algorithm Research and Development Group, NRAO)
- General Users

## **CASA Users Committee**

- Feedback CASA capabilities, usability, reliability and performance
- Advise CASA development team from user perspective
- Inform development priorities

*Adam Leroy (Ohio State Univ - Chair)* Ruta Kale (NCRA India) *Yoshimasa Watanabe (Shibaura I.T. Japan) Jihyun Kang (KASI Korea) Yu-Nung Su (ASIAA Taiwan) Olga Bayandina (INAF Italy) Abhijeet Borkar (ASCR Chech) Imke de Pater (UC Berkeley) Kristina Nyland (NRL Washington DC) Jane Huang (Univ. Michigan)*

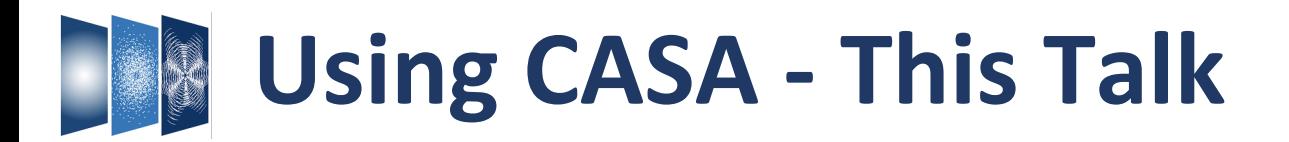

- Radio Interferometry & CASA
- CASA Basics
- Data Processing in CASA
	- o Import/export
	- o Information
	- o Manipulation
	- o Calibration
	- o Imaging
	- o Analysis / Visualization (CARTA)
- Download & Installation
- Documentation & Resources

(Not in this talk: initiatives for a next-generation CASA → Talk by Jan-Willem Steeb )

**Control AST RON** 

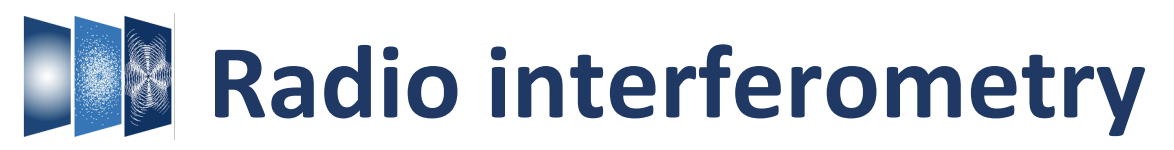

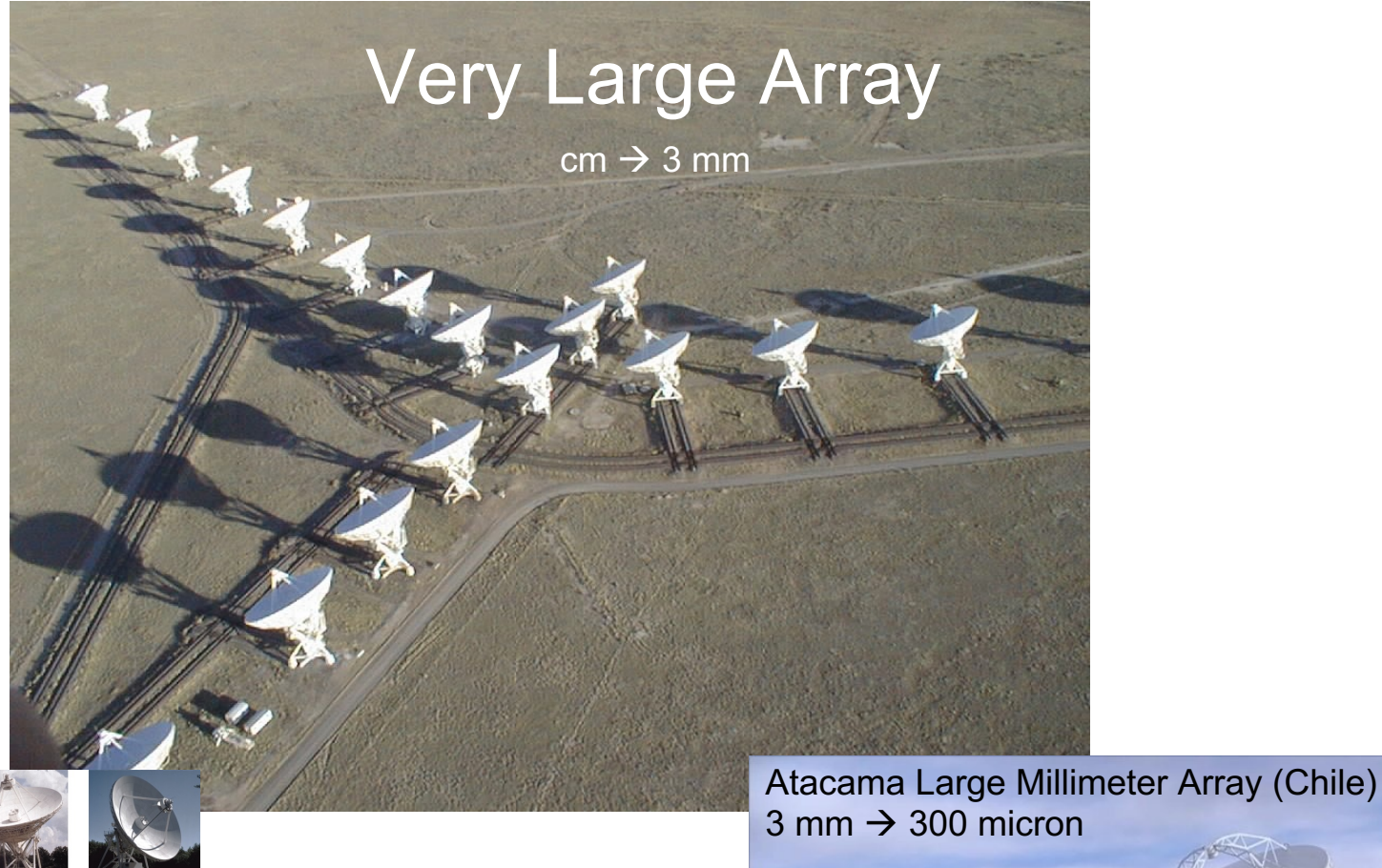

Very Long Baseline Array, VLBA

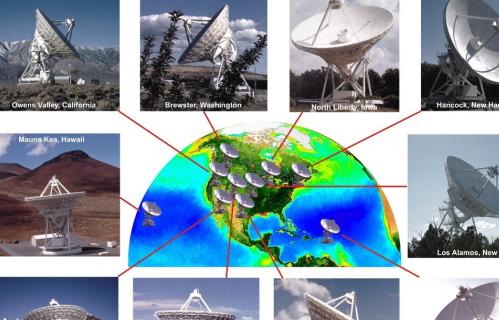

 $3 \text{ mm} \rightarrow 300 \text{ micron}$ *Atmosphere/weather (high sites)*

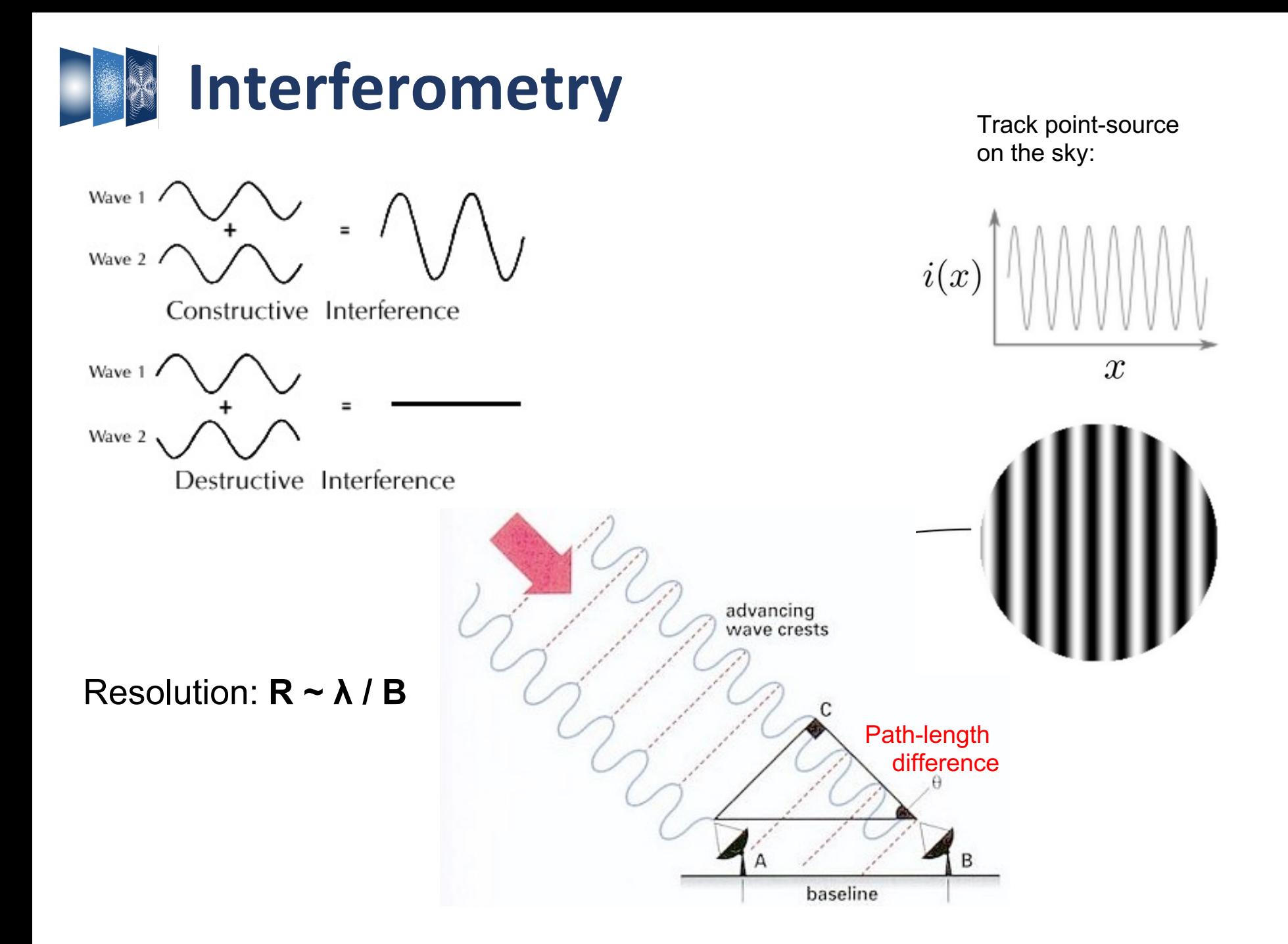

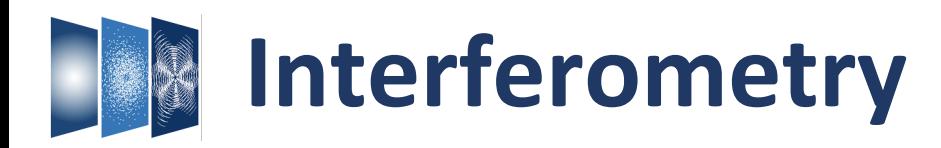

Wave 1 Wave 2

Constructive Interference

Wave 1 Wave 2

Destructive Interference

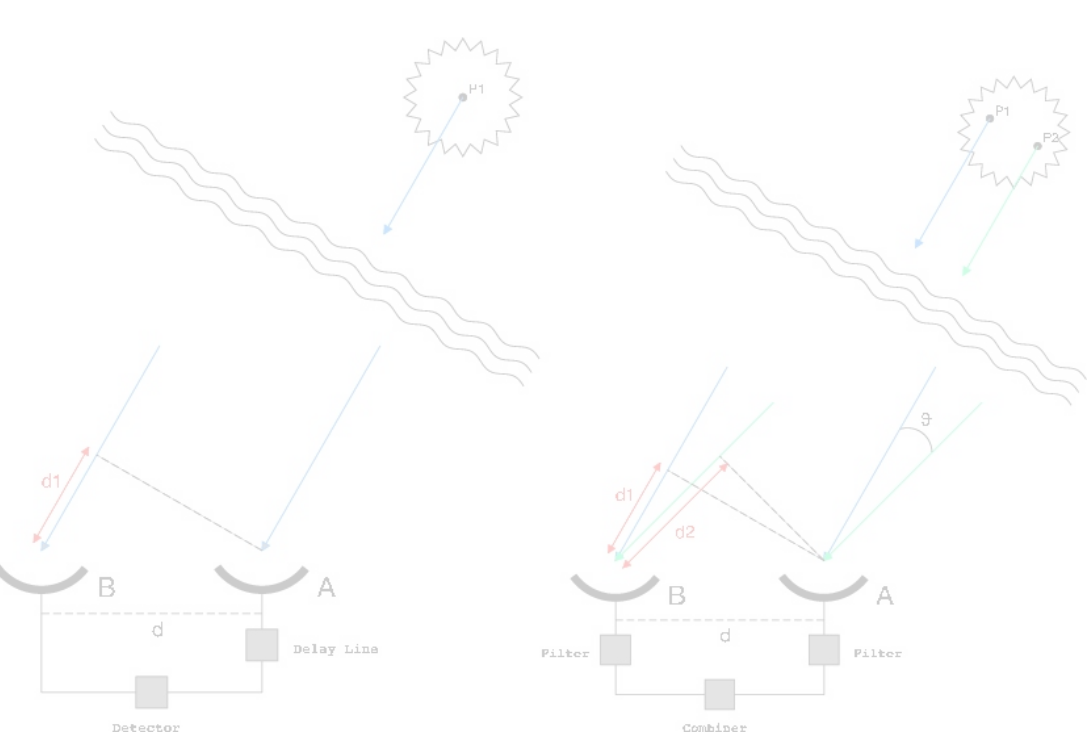

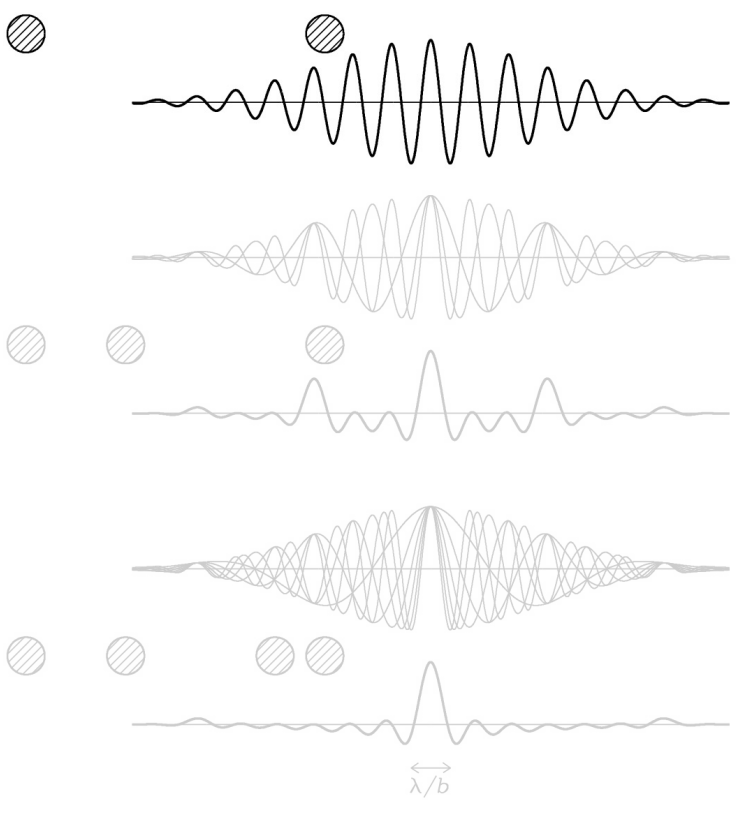

- Primary beam response single antenna (bandwidth)
- Add N antennas, i.e. N(N-1)/2 baselines
- Add complex source structure
- Scan through earth rotation

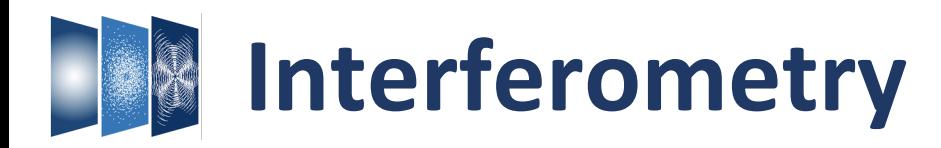

Wave 1 Wave 2

Constructive Interference

Wave 1 Wave 2

Destructive Interference

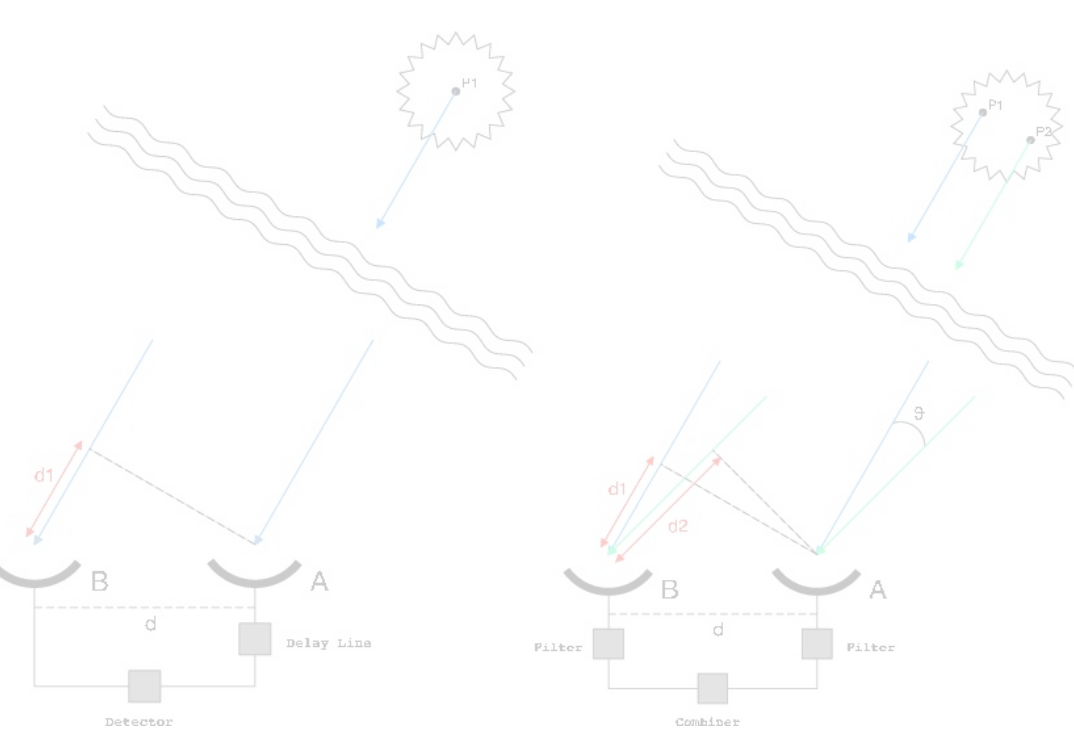

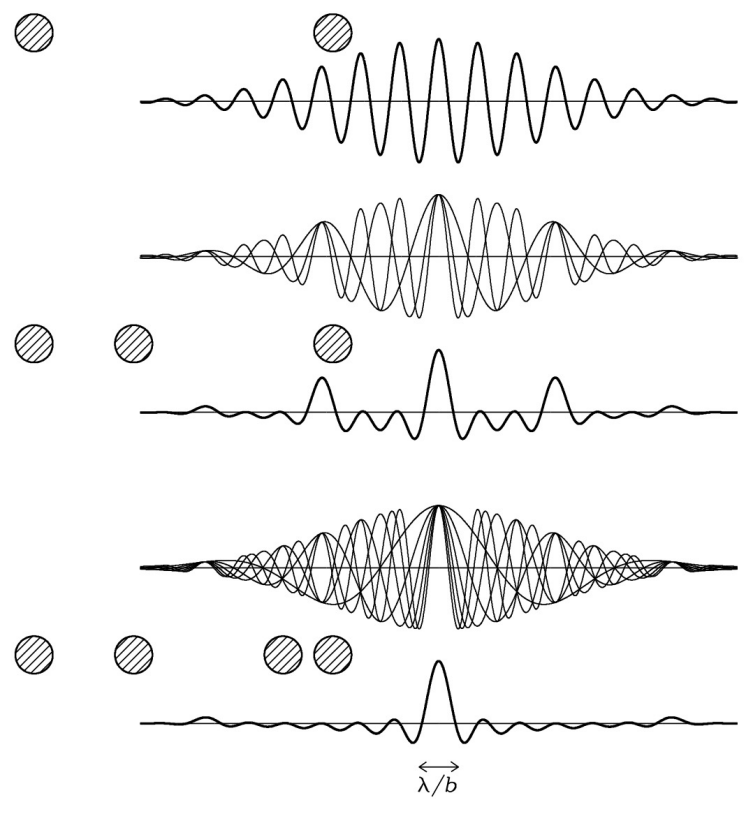

- Primary beam response single antenna (bandwidth)
- Add N antennas, i.e. N(N-1)/2 baselines
- Add complex source structure
- Scan through earth rotation

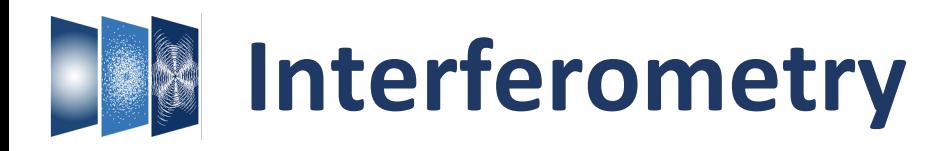

Wave 1 Wave 2

Constructive Interference

Wave 1 Wave 2

Destructive Interference

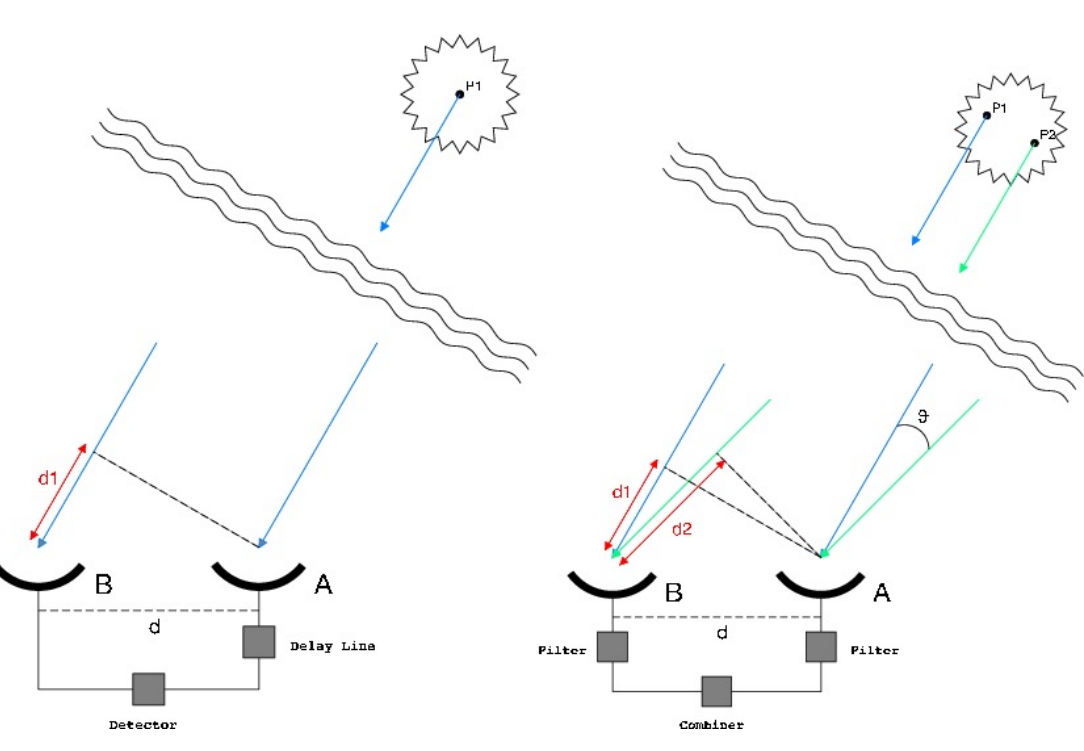

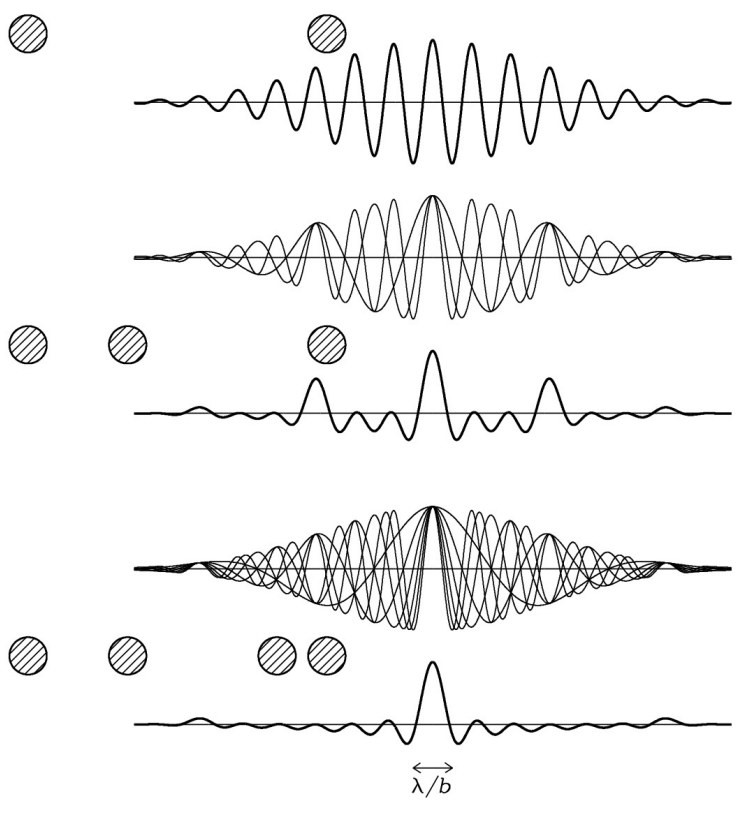

- Primary beam response single antenna (bandwidth)
- Add N antennas, i.e. N(N-1)/2 baselines
- Add complex source structure
- Scan through earth rotation

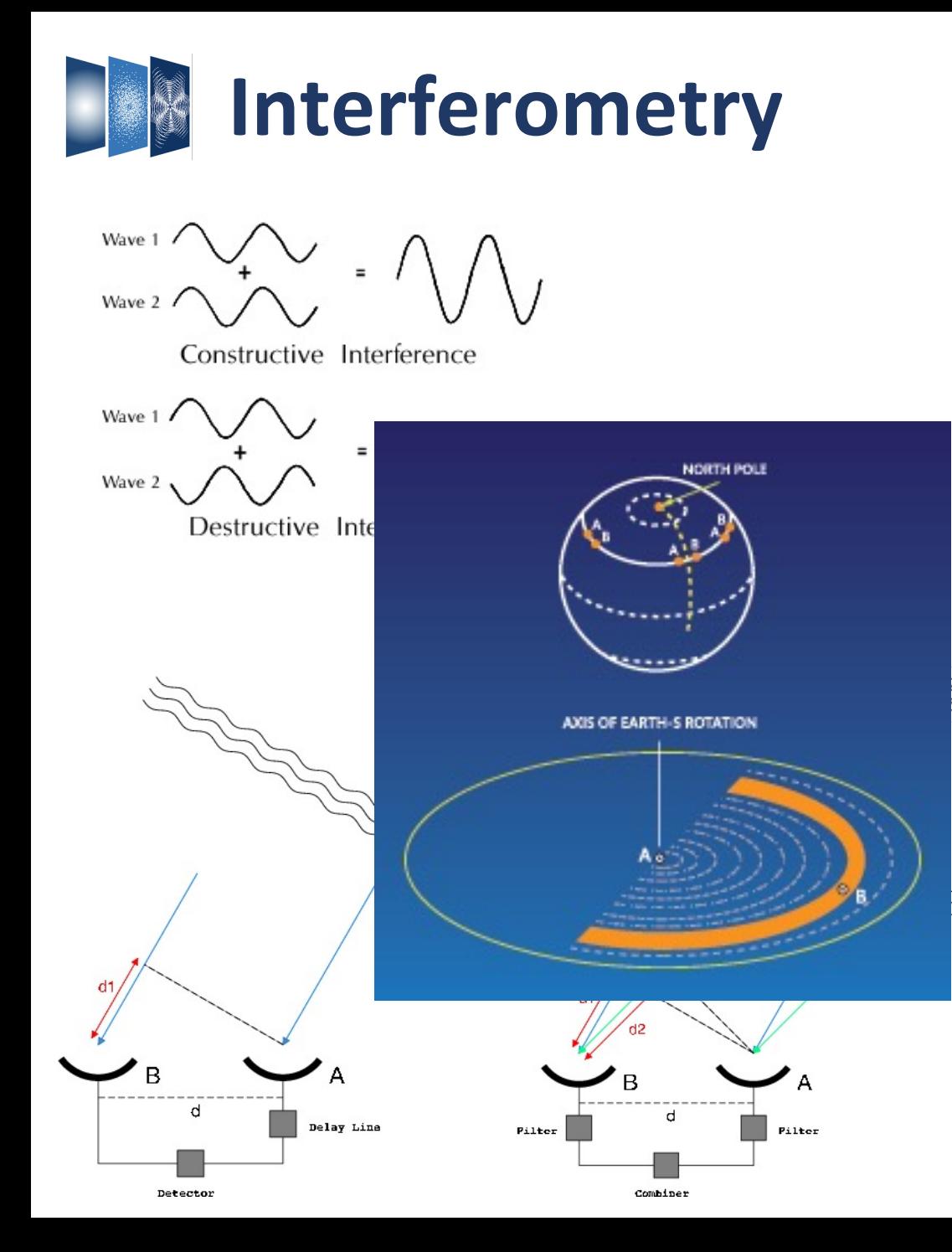

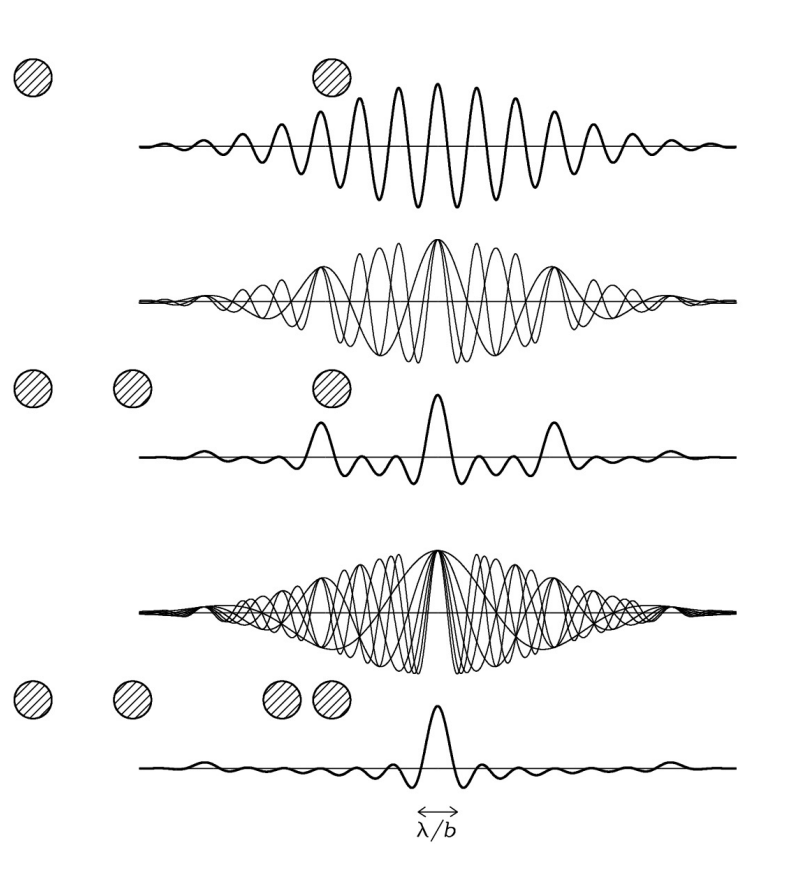

- Primary beam response single antenna (bandwidth)
- Add N antennas, i.e. N(N-1)/2 baselines
- Add complex source structure
- Scan through earth rotation

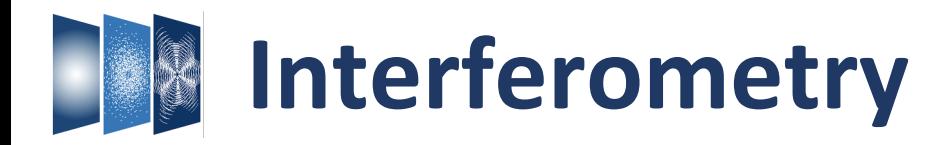

"Visibility": interferometer response per antenna pair (*i, j*), ∆t, ∆f, polarization

- $\rightarrow$  Fourier Transform of the sky brightness distribution.
- à "complex", with *amplitude, phase* information: *V*(*u,v*) = *a*r*eiφ*<sup>r</sup>

Source *brightness, structure*

## **CASA: raw visibility data** à **science products**

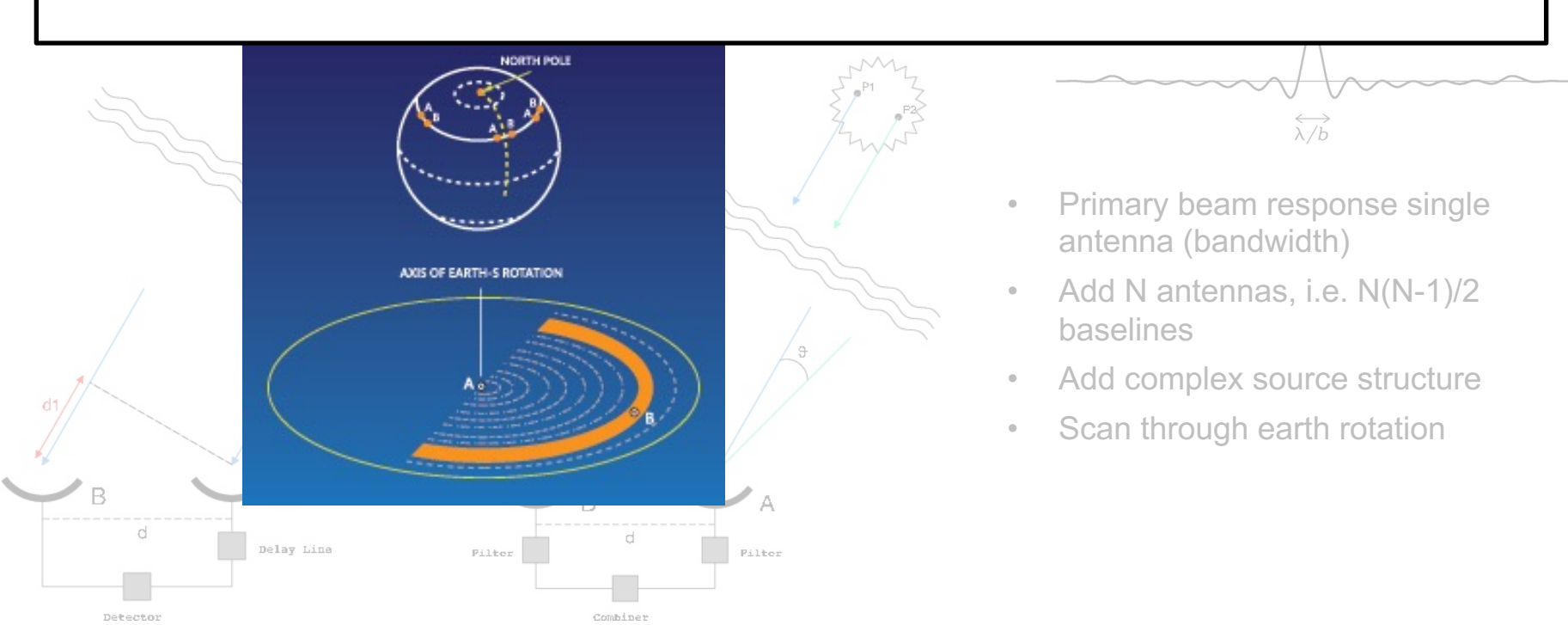

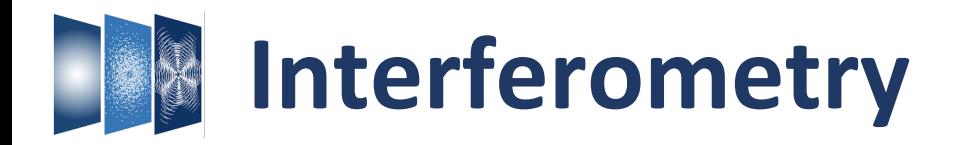

"Visibility": interferometer response per antenna pair (*i, j*), ∆t, ∆f, polarization

- $\rightarrow$  Fourier Transform of the sky brightness distribution.
- à "complex", with *amplitude, phase* information: *V*(*u,v*) = *a*r*eiφ*<sup>r</sup>

Source *brightness, structure*

## **CASA: raw visibility data** à **science products**

- Large data sets! *Example: N(N-1) baselines, ∆t ~ 3s over 12h, 2000 ∆f channels, 4 polarizations, ….*
- Discrete sampling ('broken mirror')  $\rightarrow$  missing information  $\alpha$ *Iteratively reconstruct* model of sky

## **Computationally expensive!**

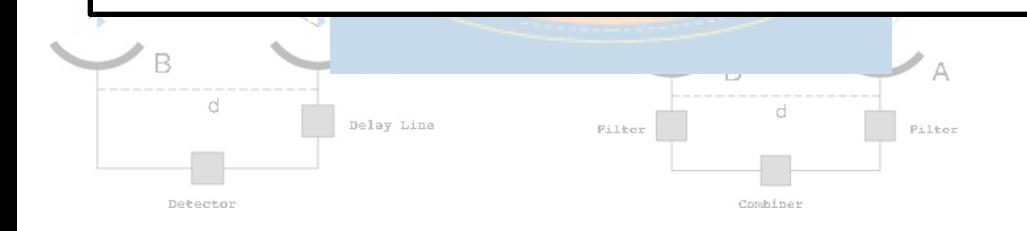

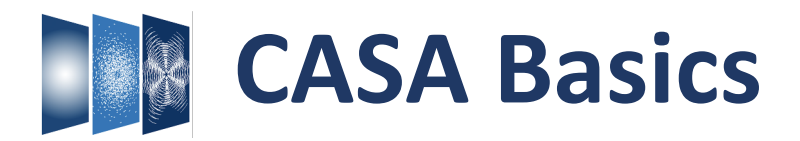

Single Dish & Interferometry

Casacore  $\rightarrow$  original AIPS++ libraries, stable and nearly static platform

 $CASA \rightarrow$  Implemented in C++, accessible through IPython

- **Tools**: basic C++ functions linked to Python interface that perform *basic operations* on data
- **Tasks**: bundle tools or Python functionality that perform *well-defined step in data processing*  $\rightarrow$  user friendly, parameter input
- **GUIs**: Graphical User Interfaces to visualize and examine data/images
- **External**: Repository Measures Tables *(Earth Orientation Parameters, reference frames, ephemeris data, beam models, simulator configuration files, etc).* Minimal repo in CASA, update manually for more accuracy

Scripting & Pipelines *(ALMA calibration & imaging, VLA calibration, VLA Sky Survey)*

**CON CSIRO AST RON** 

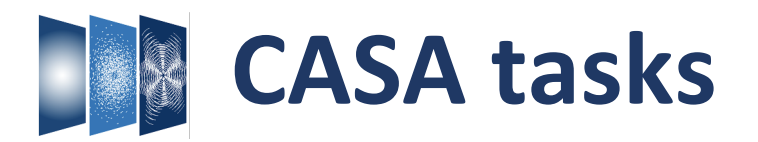

Well-defined step in data processing  $\rightarrow$  user friendly, parameter input

Example: determine complex time-dependent gains for each antenna and spw

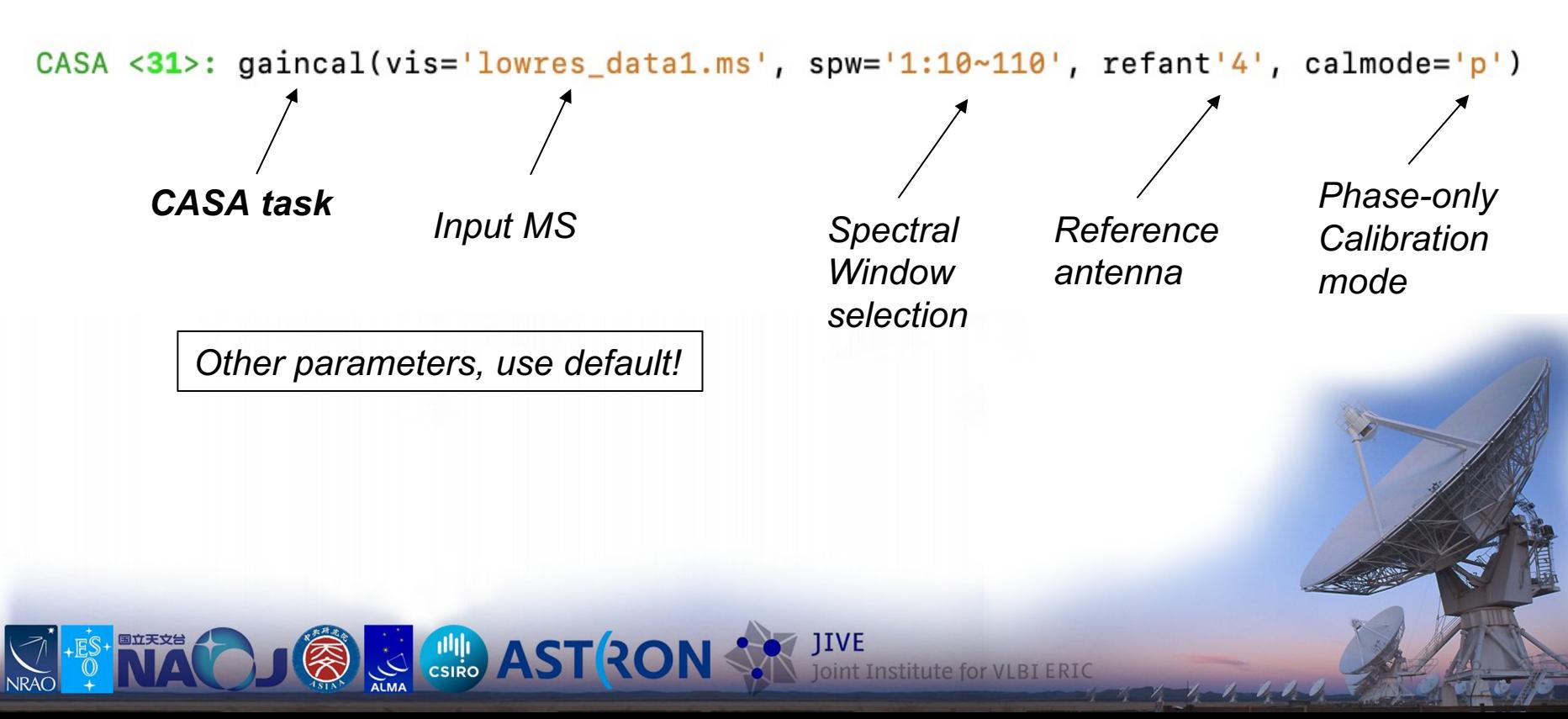

# **CASA tasks**

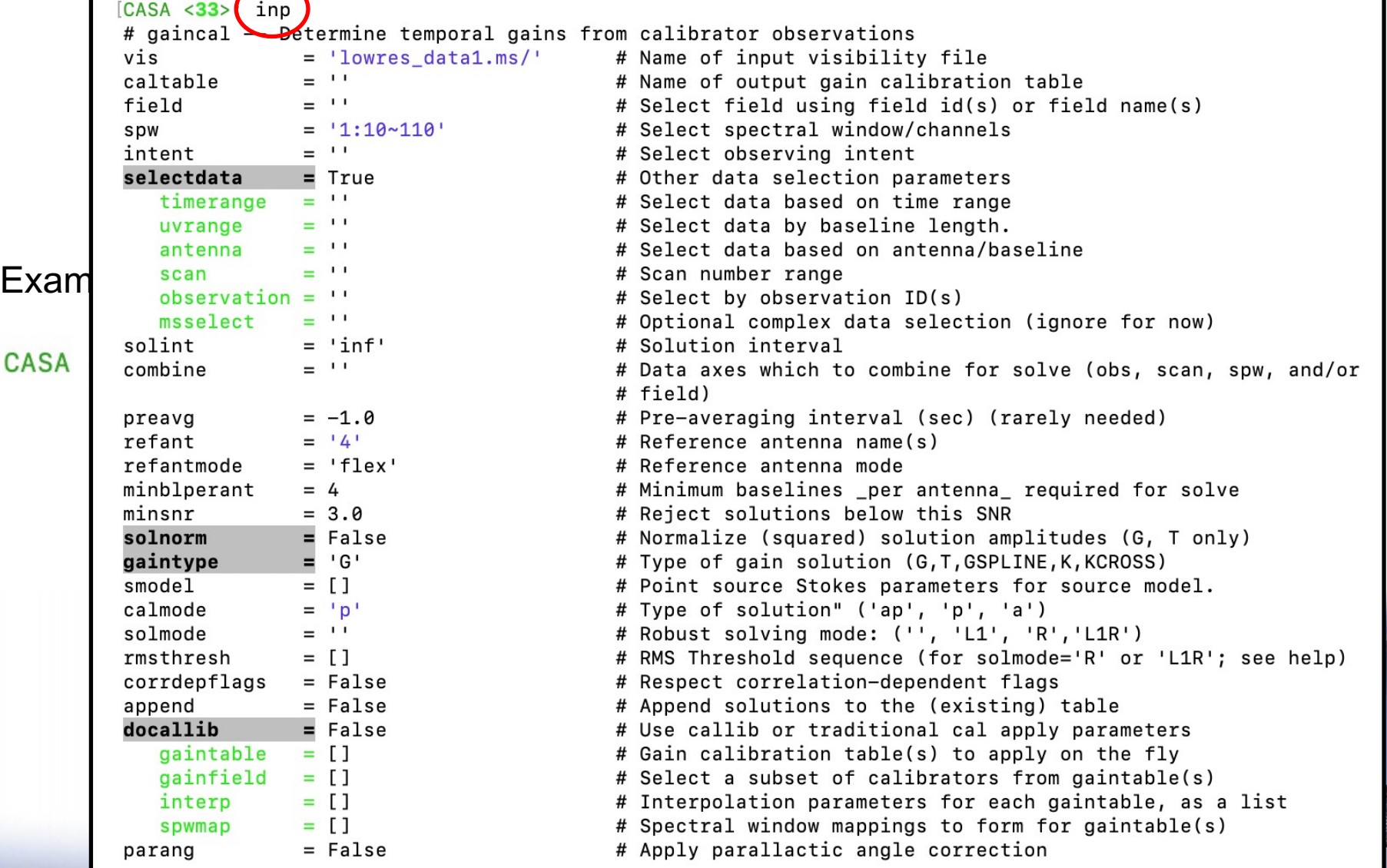

 $\frac{1}{2}$   $\frac{1}{2}$   $\frac{1}{2}$   $\frac{1}{2}$   $\frac{1}{2}$   $\frac{1}{2}$   $\frac{1}{2}$ 

**Article** 

 $\blacksquare$ 

**NRAC** 

**CASA** 

## CASA <34>  $go$

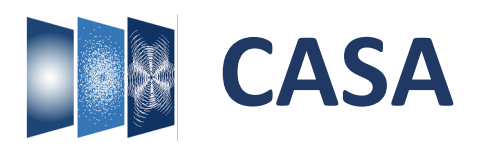

Import/export Information Manipulation **Calibration** Imaging Analysis (Visualization)

Single Dish **Simulations** 

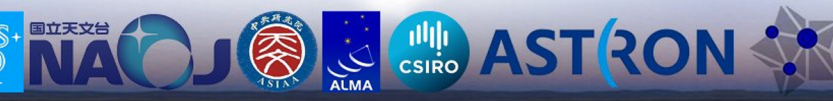

**Institute for VLBI ERIC** 

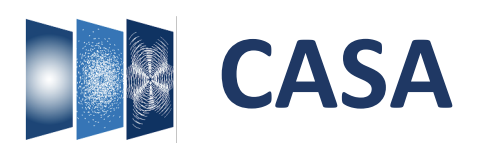

## *importasdm*

**Import**/export Information

**Manipulation** 

**Calibration** 

Imaging

Analysis

Single Dish **Simulations** 

## **(A)SDM, (Astronomy) Science Data Model**:

- Observing data: data from correlator (visibilities)
	- Metadata: data that describes observations (source info, spectral setup, etc.)
- Auxiliary data: monitoring data observations (weather, pointing, etc.)

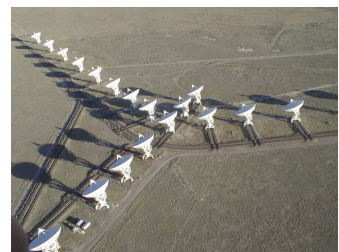

## **CASA MeasurementSet (MS)**:

Data directory with tables and subtables

- DATA column  $\rightarrow$  data
- MODEL DATA column  $\rightarrow$  expected model values
- CORRECTED DATA column  $\rightarrow$  calibrated data
- Other optional columns: FLAG, SIGMA, WEIGHTS, etc.

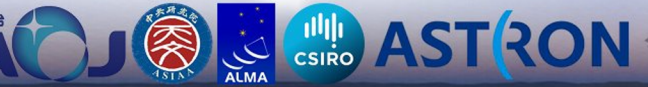

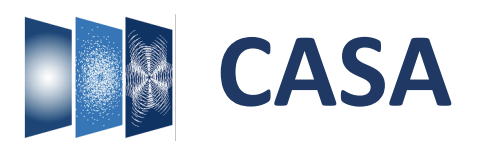

## *listobs*

Import/export Log Messages (:/Users/bemonts/casa-20220125-211413.log) Search Message: Filter: Time **Information** Origin Message  $...$ obs::::casa  $...$ obs::::casa ##### Begin Task: listobs ##### listobs(vis='lowres\_datal.ms/', selectdata=True, spw='', field='', antenna='', uvrange='', timerange='', correlation='', scan='  $...$ obs::::casa Manipulation  $ms::summarv$  $...s::summary+$ MeasurementSet Name: /Users/bemonts/Documents/CASA testing/Pcheck/lowres datal.ms MS Version 2  $...s::summary+$  $...s: **summary+**$ Observer: debreuck Project: uid://A001/X10e/X46b  $...s::summary+$ Observation: ALMA **Calibration** Computing scan and subscan properties... ...Properties  $...$ ms:: $summary$ Data records: 62532 Total elapsed time = 547.776 seconds Observed from 21-Jul-2014/11:29:55.7 to 21-Jul-2014/11:39:03.5 (UTC)  $...s:$ : summary+  $...$ ms:: $summar$  $...s: **summary+**$ ObservationID =  $0$  $ArrayID = 0$ Imaging Average Interval(s)  $...s:summary+$ Date Timerange (UTC) Scan FldId FieldName nRows SpwIds ScanIntent  $21-Ju1-2014/11:29:55.7 - 11:31:55.2$ 0 MRC 0152-209 37929  $[0,1,2,3]$   $[6.05, 6.05, 6.05, 6.05]$   $[OBSERVE_T$  $12$  $...s:summarv+$  $...s:summarv+$  $11:37:41.8 - 11:39:03.5$ 16 0 MRC 0152-209 24603  $[0,1,2,3]$   $[6.05, 6.05, 6.05, 6.05]$   $[OBSERVE_T$  $...$ ms:: $summarv$ (nRows = Total number of rows per scan) ..ms::summary Fields: 1 Analysis  $...s: **summary+**$ **TD** Code Name RA **Decl** Epoch SrcId nRows 01:54:55.760000 -20.40.26.30000 J2000  $\mathbf{o}$ none MRC 0152-209  $\mathbf{o}$ 62532  $...s:summarv+$ Spectral Windows: (4 unique spectral windows and 1 unique polarization setups) ..ms::summarv  $...s::summary+$ SpwID Name #Chans Frame  $ChO(MHz)$ ChanWid(kHz) TotBW(kHz) CtrFreq(MHz) Num Corrs XX YY  $...s:summary+$  $\Omega$ ALMA RB 06#BB 1#SW-01#FULL RES 480 **TOPO** 237696.437  $-3906.250$ 1875000.0 236760.8901  $\mathbf{1}$  $...s:$ : summary+ ALMA\_RB\_06#BB\_2#SW-01#FULL\_RES 480 **TOPO** 239571.523  $-3906.250$ 1875000.0 238635.9764  $\overline{2}$ XX YY 1 ALMA RB 06#BB 3#SW-01#FULL RES 250080.999 XX YY  $...s::summary+$  $\overline{2}$ 480 TOPO 3906.250 1875000.0 251016.5458  $\overline{\mathbf{3}}$ ALMA RB 06#BB 4#SW-01#FULL RES  $...s::summary+$  $\overline{\mathbf{3}}$ 480 **TOPO** 253076.137 3906.250 1875000.0 254011.6836  $\overline{a}$ XX YY  $...$ ms:: $summary$ Sources: 4  $...s::summary+$ ID Name SpwId RestFreq(MHz) SysVel(km/s) Single Dish MRC 0152-209 237000  $...s:$ : summary+  $\Omega$  $\Omega$  $\mathbf{o}$  $\mathbf{o}$ MRC 0152-209 238875  $\mathbf{o}$  $...s:summary+$ 1 MRC 0152-209 251000  $\overline{0}$  $...s:summarv+$  $\Omega$  $\overline{a}$ MRC\_0152-209 254000  $...s: **summary+**$  $\Omega$  $\Omega$ Antennas: 33:  $...$ ms:: $summarv$ **Simulations**  $...s::summary+$ ID Name Station Diam. Long. Lat. Offset from array center (m) ITRF Geocentric coo Elevation  $...s: **summary+**$ East North **DA41** A079  $12.0 m$  $-067.45.13.6 -22.53.35.0$ 116.8369 -920.2899 22.6287 2225122.700415 -5439951.13  $...s:summary+$ 0  $-174.5620$ 2224863.872903 -5440088.01  $...s: **summary+**$ **DA42** A081  $12.0 m$  $-067.45.23.9 -22.53.32.5$ -842.8380 21.0898  $...s: **summary+**$ DA43 A091  $12.0 m$  $-067.45.28.7 -22.53.24.2$  $-312.9125$  $-584.7729$ 23.7301 2224774.741615 -5440235.54  $...s: **summary+**$ DA46 A058  $12.0 m$  $-067.45.17.3 -22.53.32.0$ 12.7399  $-827.0340$ 21.9685 2225039.860155 -5440023.55 3  $...s: **summary+**$  $\overline{\mathbf{A}}$ **DA47** A074  $12.0 m$  $-067.45.12.1 -22.53.32.0$ 161.8145  $-828.6214$ 19.2707 2225176.656953 -5439964.24 **DA50** A045  $12.0 m$  $-067.45.17.9 -22.53.30.1$  $-5.4185$  $-767.4402$ 22.6042 2225032.051670 -5440052.42  $...s:$ : summary+ 5  $...s::summary+$ **DA55** A080  $12.0 m$  $-067.45.14.7 -22.53.20.2$ 87.4828  $-461.2368$ 21.1333 2225162.611933 -5440126.24 **DA59** A021  $-067.45.17.2$   $-22.53.27.0$ 14.3185  $-672.8120$ 21.8445 2225063.988755 -5440078.37  $...s: **summary+**$  $12.0 m$ Lock scroll Insert Message: a

**Example AST RON** 

oint Institute for VLBI ERIC

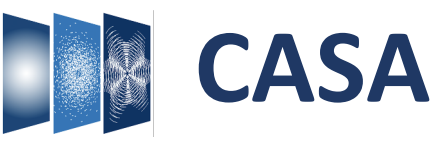

Import/export **Information** Manipulation **Calibration** Imaging Analysis

Single Dish **Simulations** 

**Example AST RON SPRING** 

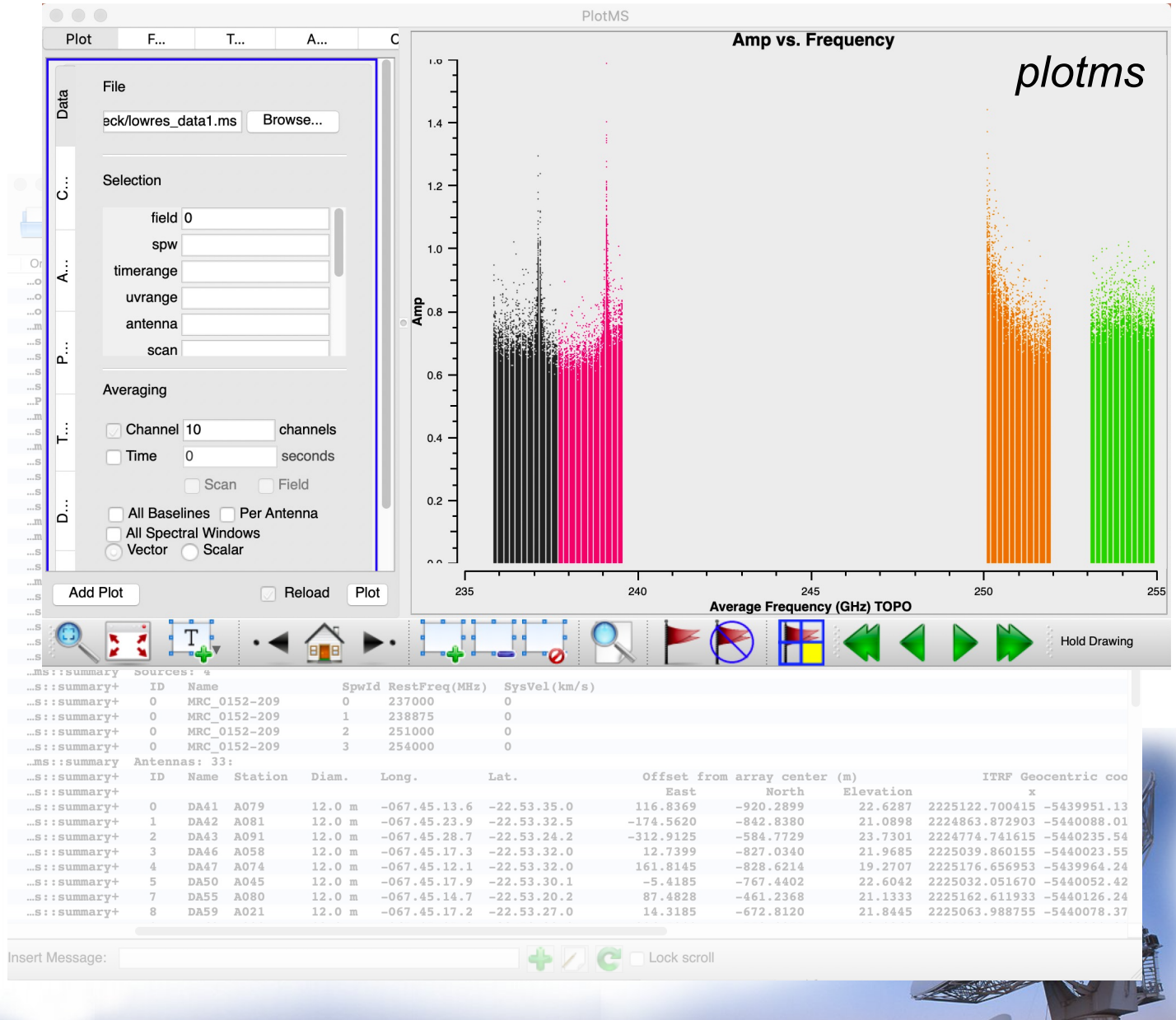

Joint Institute for VLBI ERIC

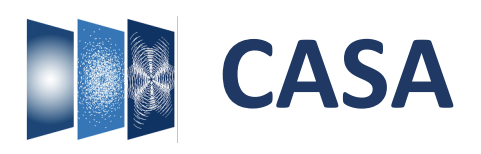

Import/export Information **Manipulation Calibration** Imaging

Analysis

Single Dish **Simulations** 

国立天文台

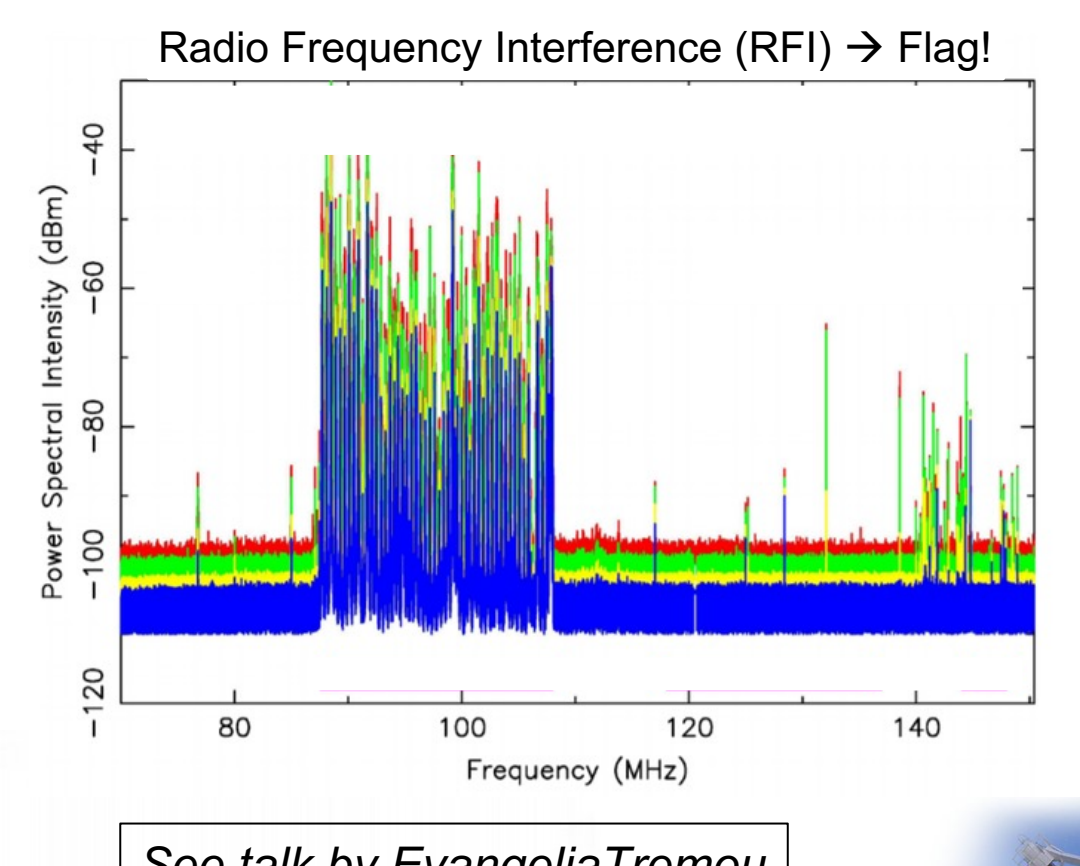

*See talk by EvangeliaTremou*

**Control AST RON** 

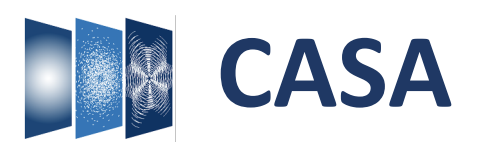

Import/export Information Manipulation **Calibration** Imaging Analysis

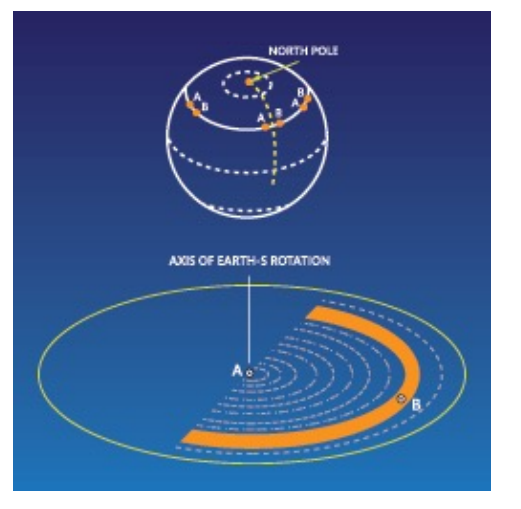

 $\vec{V}_{ij} \,=\, J_{ij} \, \vec{V}_{ij}^{\,IDEAL}$ 

Single Dish **Simulations** 

国立天文台

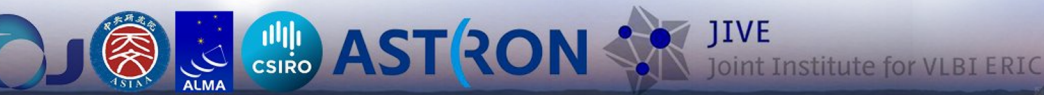

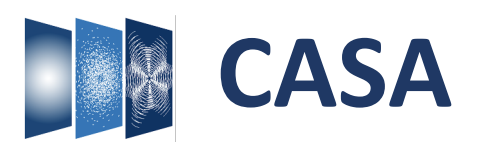

Import/export Information Manipulation **Calibration** Imaging Analysis

Single Dish **Simulations** 

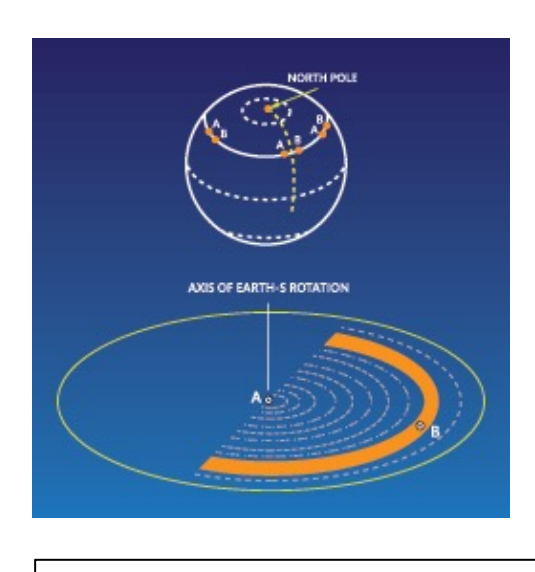

*Various talks this week*

**AST RON** 

 $\vec{V}_{ij}\,=\,J_{ij}\,\vec{V}_{ij}^{\,IDEAL}$  $\vec{V}_{ij} \,=\, M_{ij}\,B_{ij}\,G_{ij}\,D_{ij}\,E_{ij}\,P_{ij}\,\vec{T}_{ij}\,\vec{V}_{ij}^{IDEAL}$ **Troposphere** Parallactic rotation Optical components tel. Leakage Time dependent gains Frequency dep. gains (bandpass) Baseline-based correlator (non-closing) errors

tute for VLBI ERIC

# **Calibration in CASA**

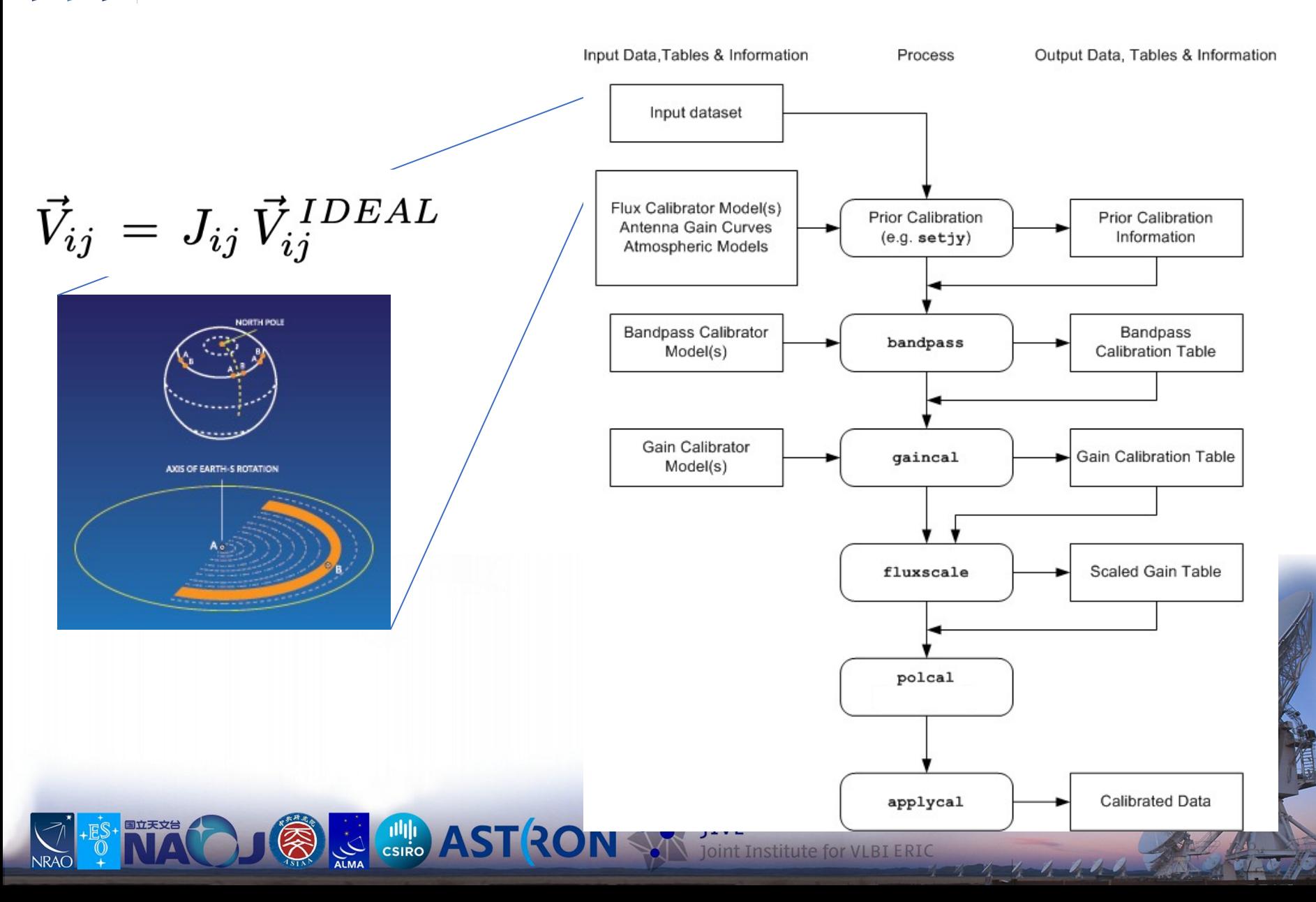

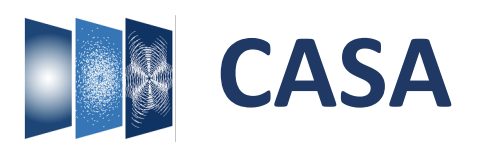

Import/export Information Manipulation **Calibration Imaging** Analysis

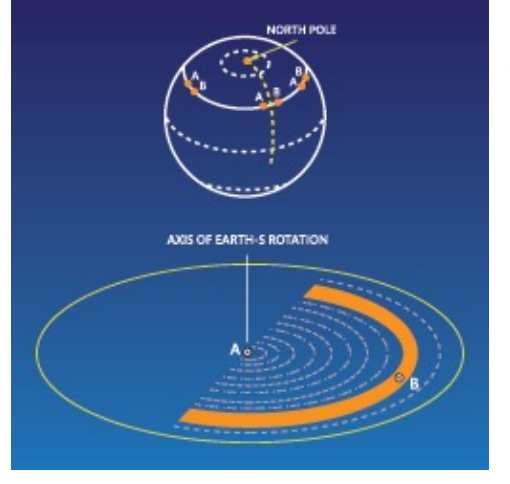

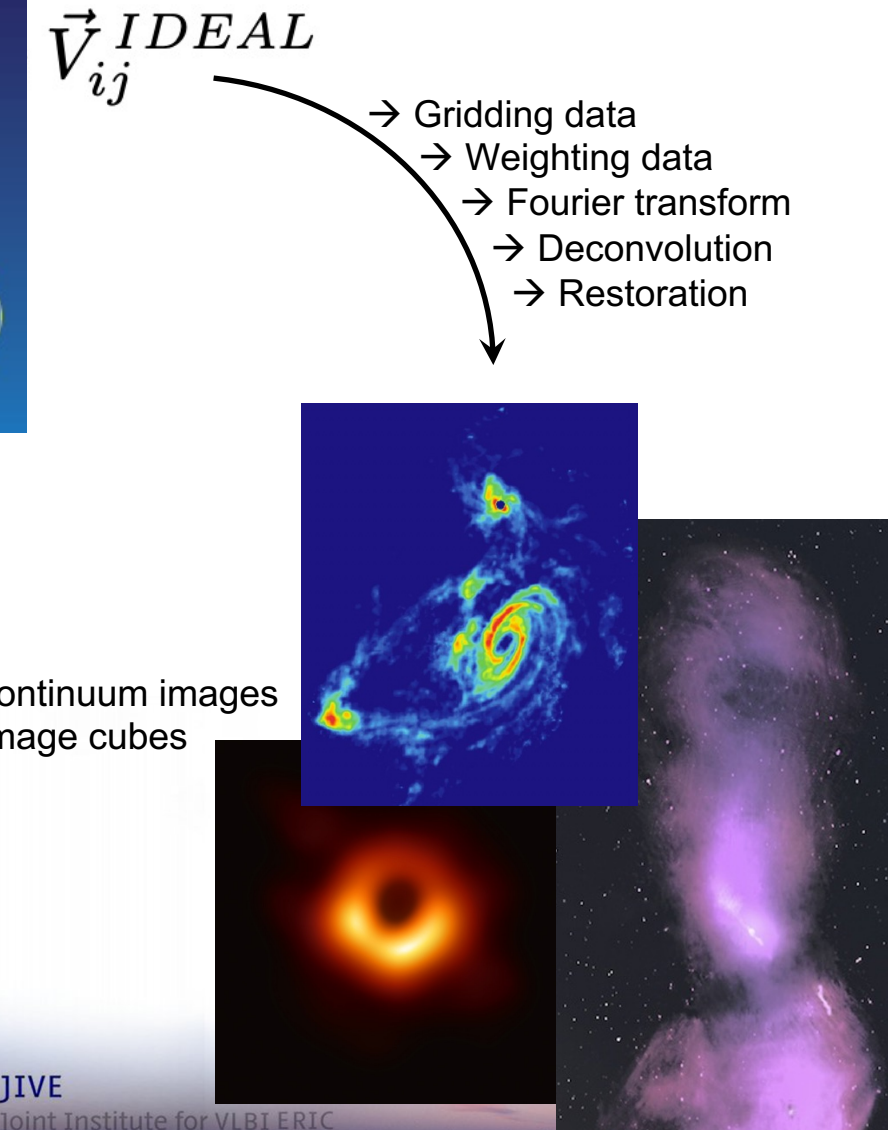

Single Dish **Simulations** 

2D continuum images 3D image cubes

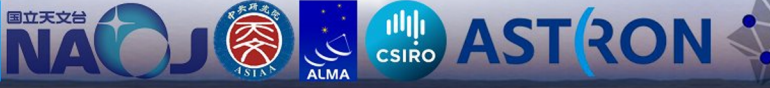

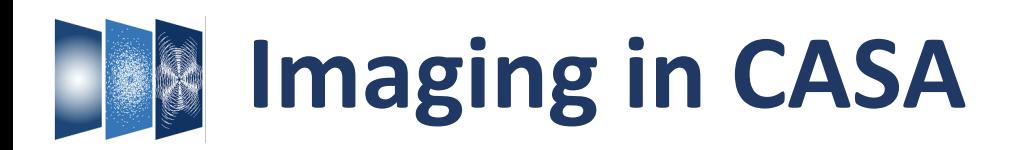

## Tclean: powerful imaging task

- Fast Fourier Transform (FFT)
- Gridding (incl. advanced imaging modes: mosaic, AW-project, etc)
- Deconvolution & Restoration
- Primary beam correction
- Data weighting

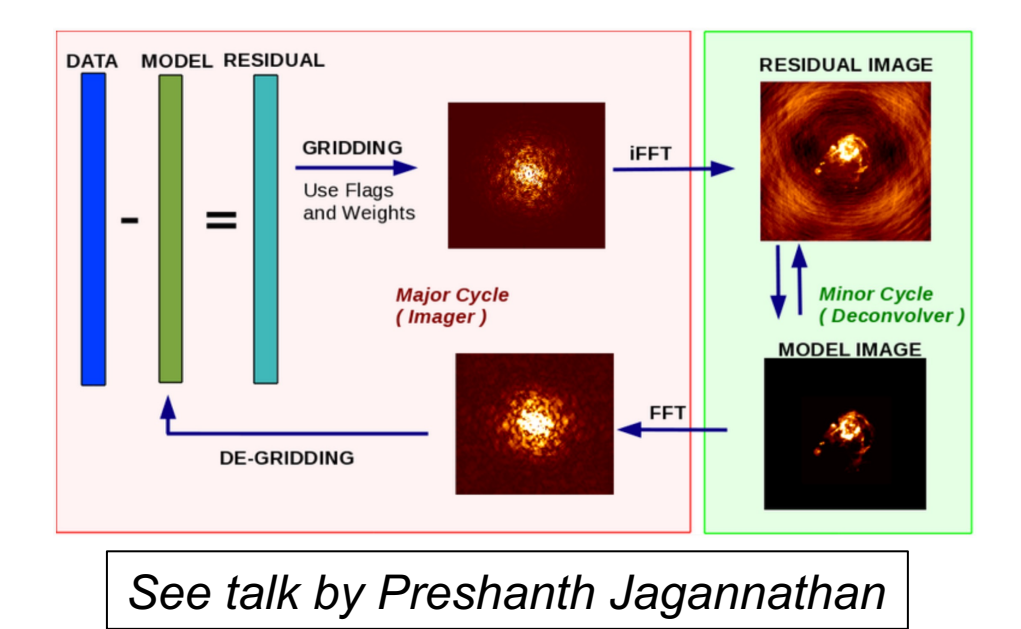

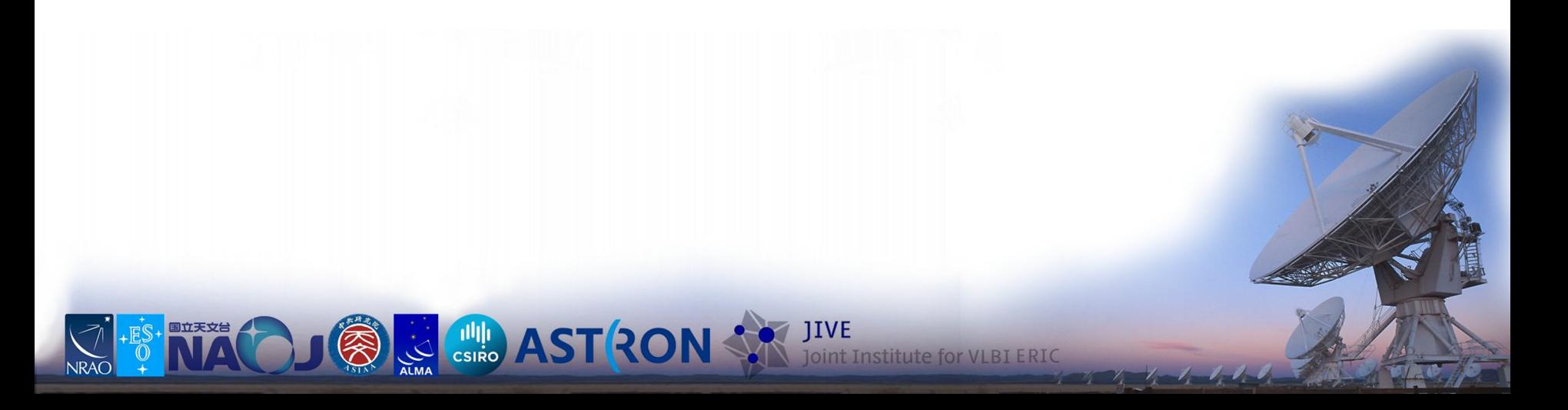

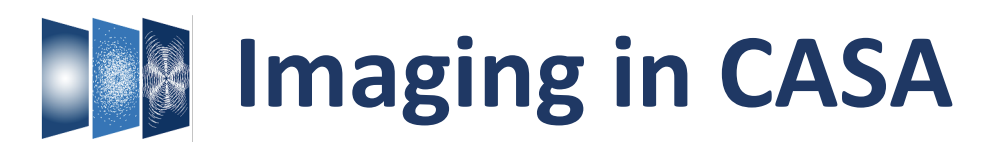

## Tclean: powerful imaging task

- Fast Fourier Transform (FFT)
- Gridding (incl. advanced imaging modes: mosaic, AW-project, etc)
- Deconvolution & Restoration
- Primary beam correction
- Data weighting

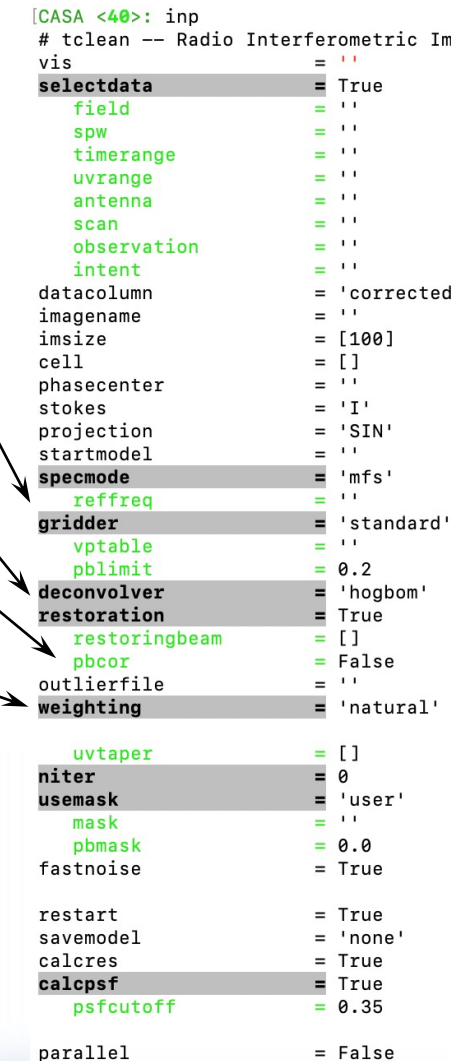

age Reconstruction # Name of input visibility file(s) # Enable data selection parameters # field(s) to select # spw(s)/channels to select # Range of time to select from data # Select data within uvrange # Select data based on antenna/baseline # Scan number range # Observation ID range # Scan Intent(s) # Data column to image(data, corrected) # Pre-name of output images # Number of pixels # Cell size # Phase center of the image # Stokes Planes to make # Coordinate projection # Name of starting model image # Spectral definition mode (mfs,cube,cul # Reference frequency # Gridding options (standard, wproject, # Name of Voltage Pattern table # PB gain level at which to cut off norr # Minor cycle algorithm (hogbom, clark, mu # Do restoration steps (or not) # Restoring beam shape to use. Default : # Apply PB correction on the output rest # Name of outlier-field image definitior # Weighting scheme (natural,uniform,brig # briggsbwtaper[experimental]) # uv-taper on outer baselines in uv-plam # Maximum number of iterations # Type of mask(s) for deconvolution: use # Mask (a list of image name(s) or regio # primary beam mask # True: use the faster (old) noise calcu # calculations # True : Re-use existing images. False # Options to save model visibilities (no # Calculate initial residual image # Calculate PSF # All pixels in the main lobe of the PSI # beam (the Clean beam). # Run major cycles in parallel

**Institute for VLBI ERIC** 

CASA  $\leq 41$ >:

CSIRO AST ROI

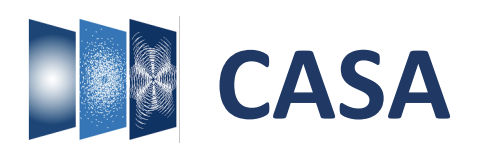

Import/export Information Manipulation

**Calibration** 

Imaging **Analysis/**

Single Dish

**Visualization**

**Simulations** 

## The old: CASA Viewer

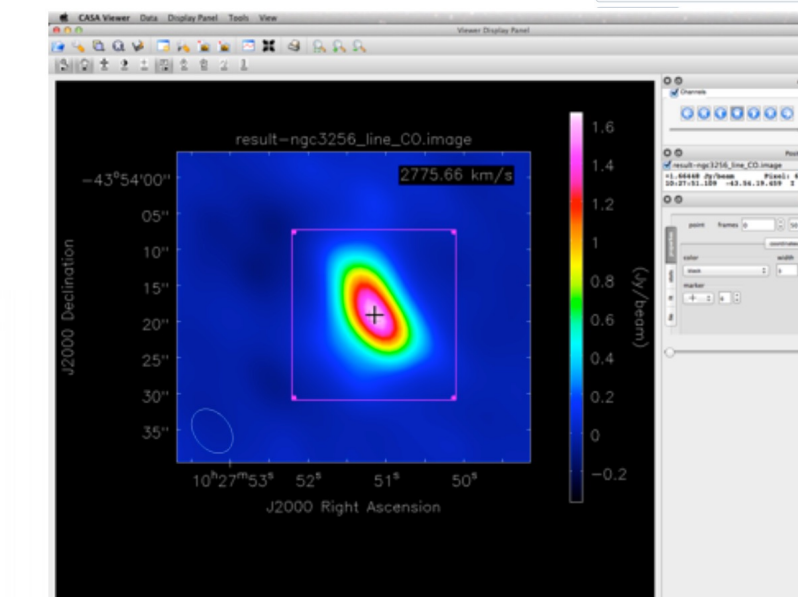

**Example AST RON SER** 

## The new: CARTA *(ASIAA, IDIA, NRAO, Alberta)*

Value

3.905320000000e+5 pixel(s)

3.829632434054e+5 ELECTRONS

9.806193689772e-1 ELECTRONS 1.034213413945e+0 ELECTRONS

2.014600485563e-1 ELECTRONS

3.985122299194e+1 ELECTRONS

3.985122299194e+1 ELECTRONS

Widgets Help View

☆◎ ★□

Polarization

Stokes I

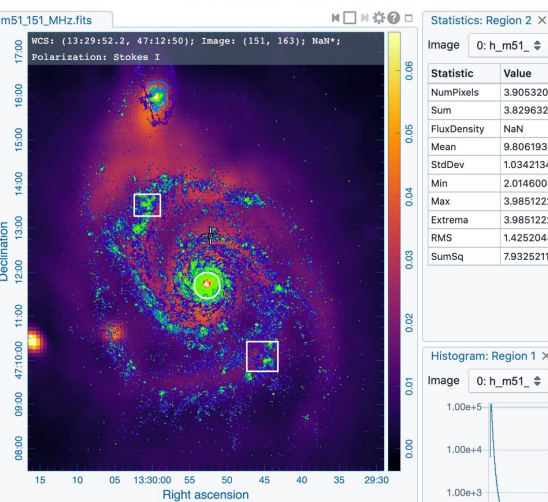

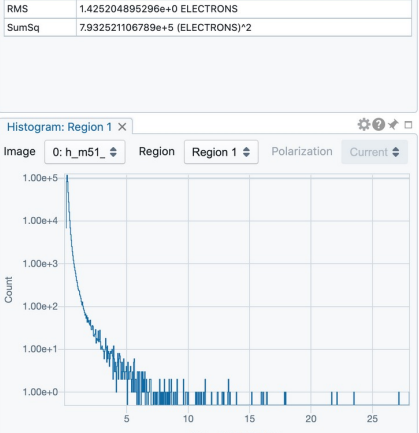

0: h\_m51\_ $\Rightarrow$  Region Region 2  $\Rightarrow$  Polarization Current  $\Rightarrow$ 

 $0 * 1$ 

JIVE<br>Joint Institute for VLBI ERIC

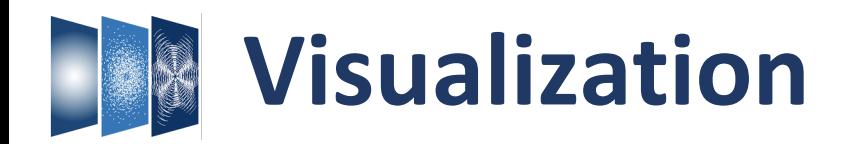

*See talk by Juergen Ott*

## CARTA: Cube Analysis and Rendering Tool for Astronomy

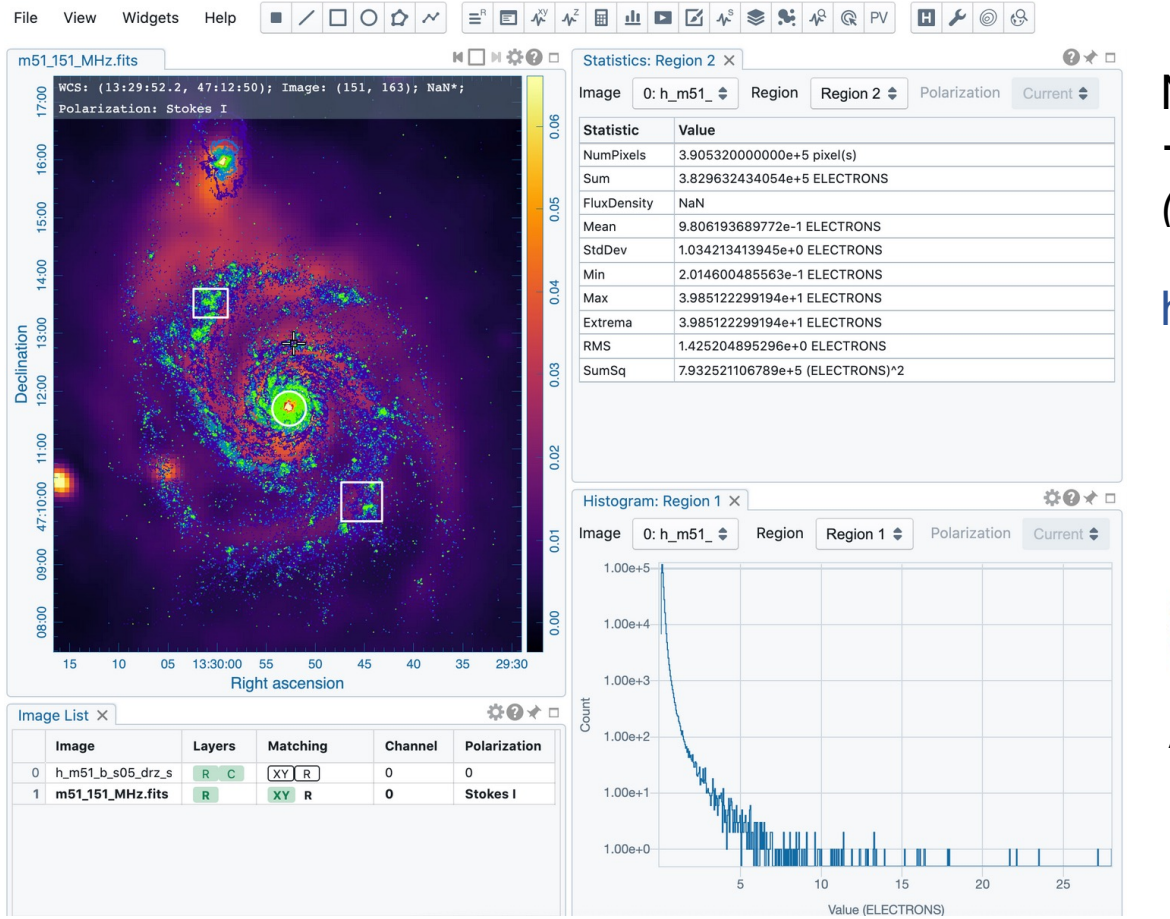

Next-generation radio telescopes  $\rightarrow$  quick with large data volumes *(ALMA, VLA, SKA pathfinders)*

Start using this!

## https:cartavis.org

## External software:

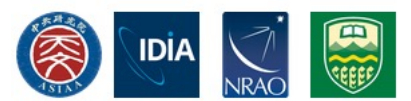

ASIAA (Taiwan) IDIA (South Africa) NRAO (USA) Univ. Alberta (Canda)

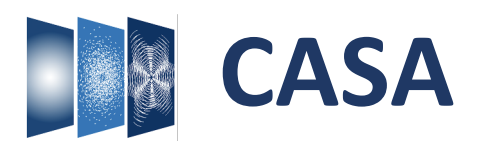

Import/export Information Manipulation **Calibration** Imaging Analysis / Visualization

Single Dish **Simulations** 

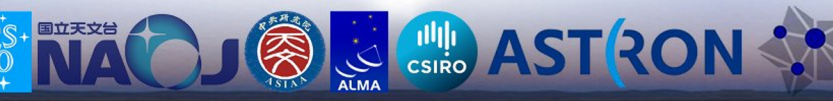

nt Institute for VLBI ERIC

# **CASA download & installation**

## Website (casa.nrao.edu)

Monolithic (all-inclusive 'plug-and-play')

Pip-wheel (Pythonic, Jupyter Notebooks, Google Colab)

Pipelines (ALMA, VLA)

Compatibility Operating Systems

### **Latest version: CASA 6.5**

every ~2 months!

CASA 6.5 is based on Python 3, and available either as a downloadable tar-file distribution wun Python environment included, or as a modular version that can be installed with pip-wheels.

New release

Manual processing can be done with any CASA version, but ALMA and VLA pipelines may differ and are not always included, so download the correct CASA version for pipeline use.

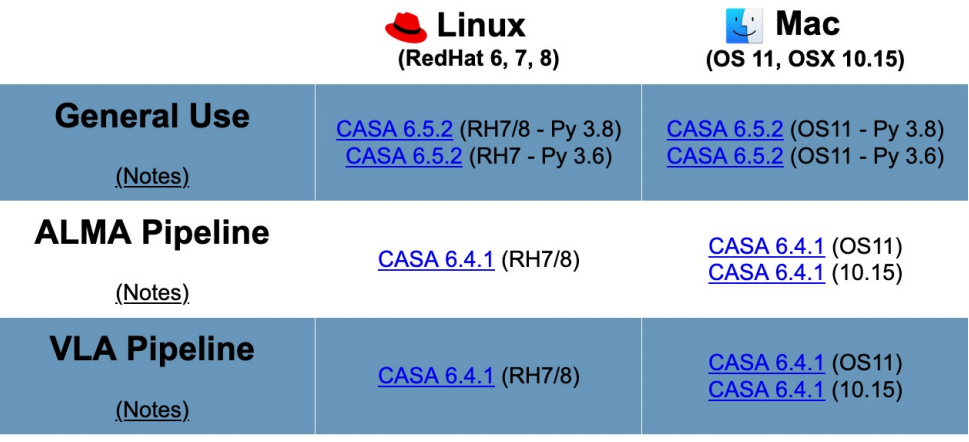

• The above CASA versions can also be downloaded from our NAOJ CASA mirror site and NAOJ CASA-pipeline mirror site, or via Google Drive.

### **CASA 6: pip-wheel installation**

CASA 6 can optionally be installed through modular pip-wheels, with the flexibility to build CASA tools and tasks into a customized Python environment. Instructions on how to install the pip-wheel version of CASA 6 can be found in CASA Docs: CASA 6 Installation and Usage

The modular pip-wheel version is not yet used in production by ALMA and VLA, and does not include any pipelines.

 $\mathbb{Z}_2$   $\mathbb{Z}_2$   $\mathbb{Z}_3$   $\mathbb{Z}_3$   $\mathbb{Z}_4$   $\mathbb{Z}_2$ 

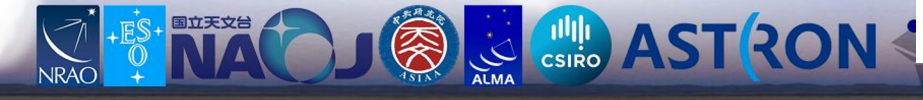

# **CASA download & installation**

Website (casa.nrao.edu)

Monolithic (all-inclusive 'plug-and-play')

Pip-wheel (Pythonic, Jupyter Notebooks, Google Colab)

Pipelines (ALMA, VLA)

Compatibility Operating Systems

### **Latest version: CASA 6.5**

The Release Notes and Known Issues of the 6.5 release are available in **mCASA** Docs

CASA 6.5 is based on Python 3, and available either as a downloadable tar-file distribution with Python environment included, or as a modular version that can be installed with pip-wheels.

Manual processing can be done with any CASA version, but ALMA and VLA pipelines may differ and are not always included, so download the correct CASA version for pipeline use.

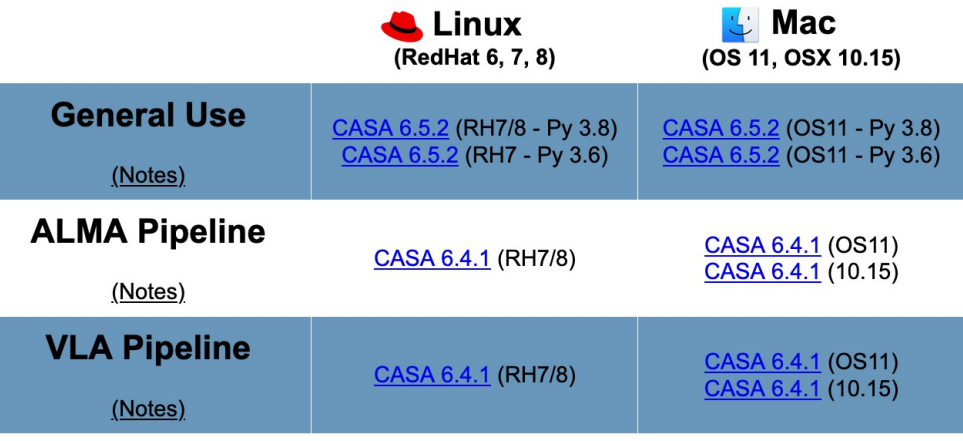

• The above CASA versions can also be downloaded from our NAOJ CASA mirror site and NAOJ CASA-pipeline mirror site, or via Google Drive.

### **CASA 6: pip-wheel installation**

CASA 6 can optionally be installed through modular pip-wheels, with the flexibility to build CASA tools and tasks into a customized Python environment. Instructions on how to install the pip-wheel version of CASA 6 can be found in CASA Docs: CASA 6 Installation and Usage

The modular pip-wheel version is not yet used in production by ALMA and VLA, and does not include any pipelines

 $\mathcal{A}$  and  $\mathcal{A}$ 

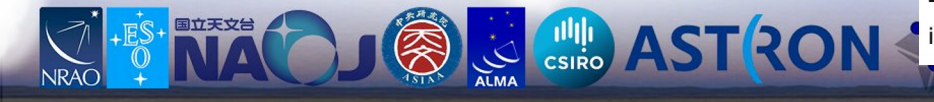

## THE STREET **CASA download & installation**

CSIRO ALMA

NRAO

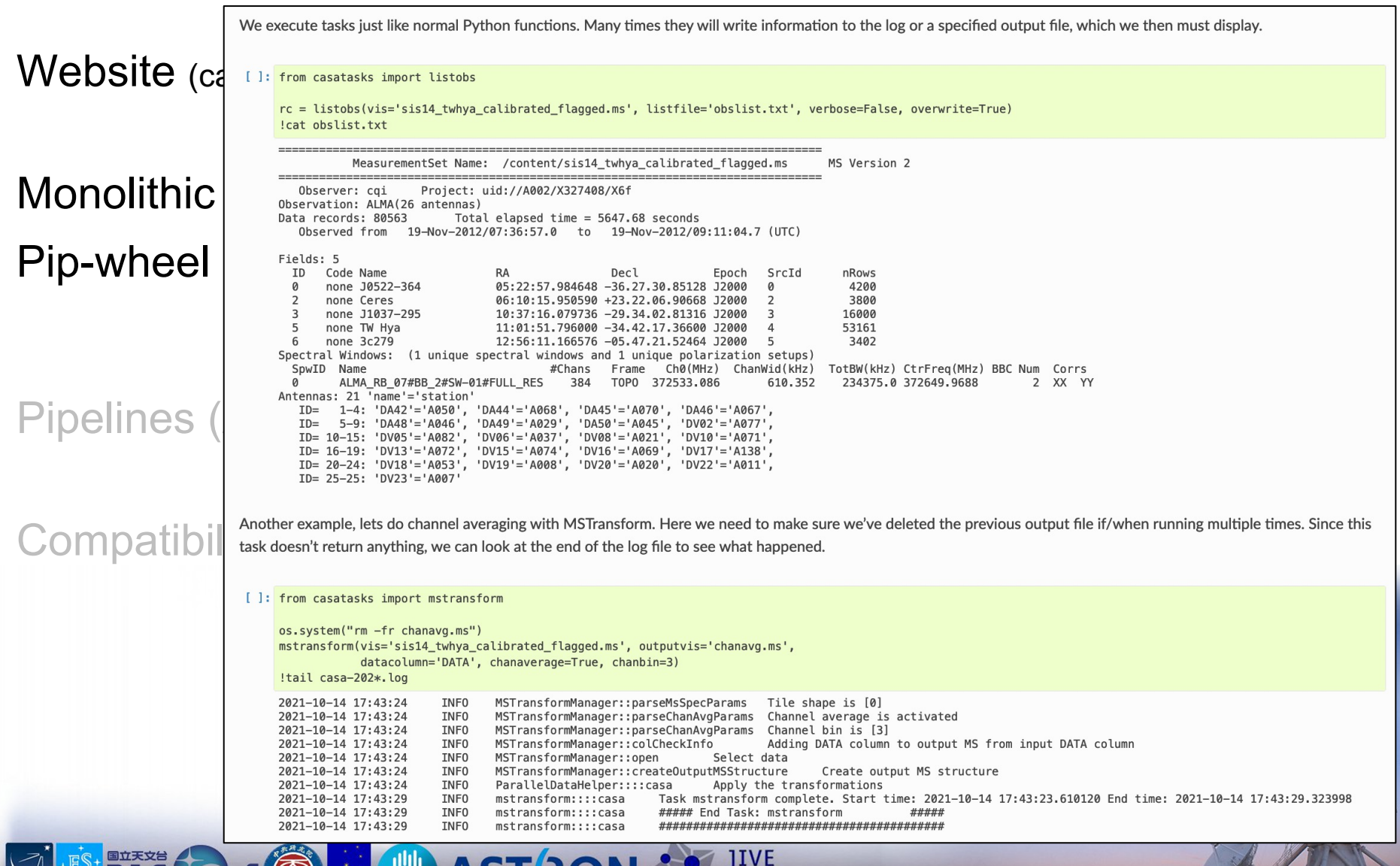

Joint Institute for VLBI ERIC

# **CASA download & installation**

Website (casa.nrao.edu)

Monolithic (all-inclusive 'plug-and-play')

Pip-wheel (Pythonic, Jupyter Notebooks, Google Colab)

## Pipelines (ALMA, VLA)

Compatibility Operating Systems

### **Latest version: CASA 6.5**

The Release Notes and Known Issues of the 6.5 release are available in **mCASA** Docs

CASA 6.5 is based on Python 3, and available either as a downloadable tar-file distribution with Python environment included, or as a modular version that can be installed with pip-wheels.

Manual processing can be done with any CASA version, but ALMA and VLA pipelines may differ and are not always included, so download the correct CASA version for pipeline use.

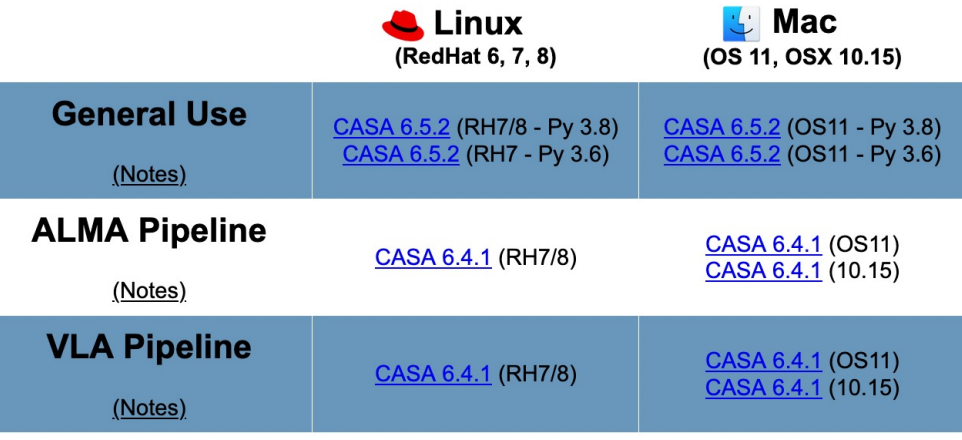

• The above CASA versions can also be downloaded from our NAOJ CASA mirror site and NAOJ CASA-pipeline mirror site, or via Google Drive.

### **CASA 6: pip-wheel installation**

CASA 6 can optionally be installed through modular pip-wheels, with the flexibility to build CASA tools and tasks into a customized Python environment. Instructions on how to install the pip-wheel version of CASA 6 can be found in CASA Docs: CASA 6 Installation and Usage

The modular pip-wheel version is not yet used in production by ALMA and VLA, and does not include any pipelines

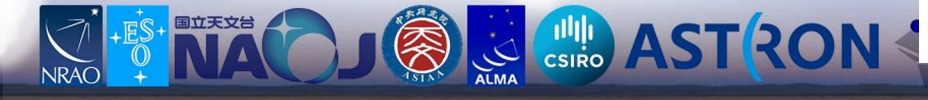

# **CASA download & installation**

Website (casa.nrao.edu)

Monolithic (all-inclusive 'plug-and-play')

Pip-wheel (Pythonic, Jupyter Notebooks, Google Colab)

Pipelines (ALMA, VLA)

Compatibility Operating Systems

**Control AST RON** 

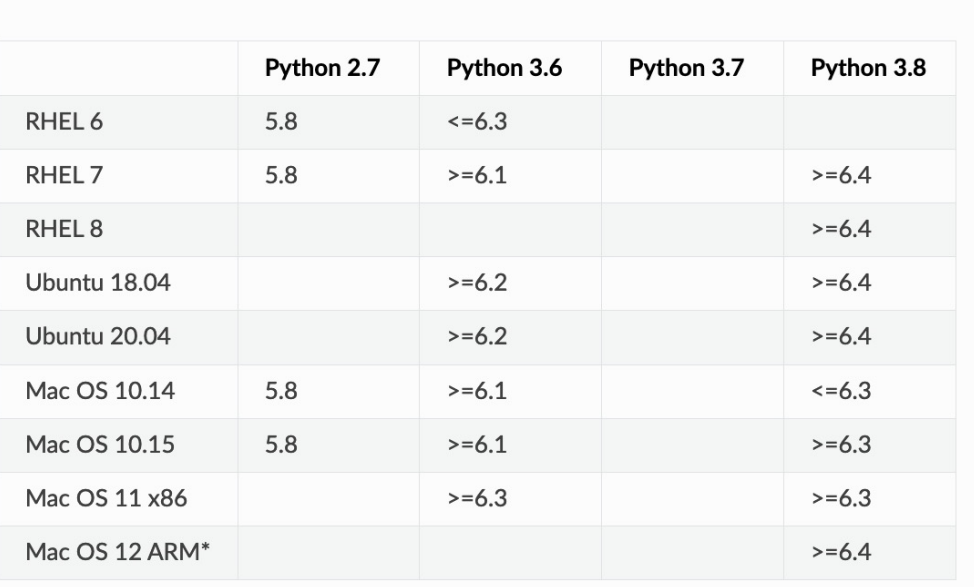

#### **Modular CASA**

**Full Monolithic Distribution** 

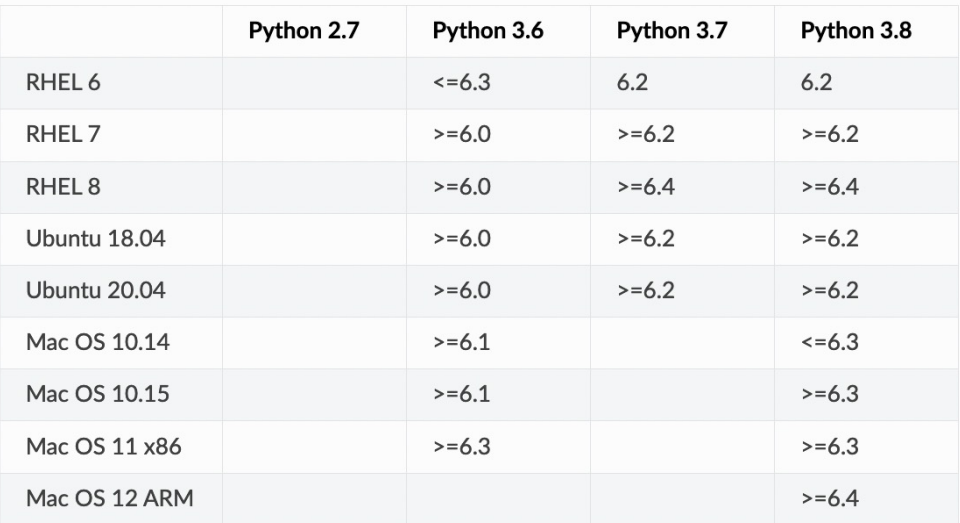

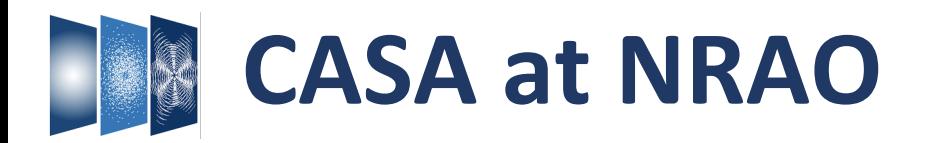

Pre-installed on NRAO machines:

- $>$  casa  $\rightarrow$  6.5.2 (default latest CASA release)
- $>$  casa-vla  $\rightarrow$  6.2.1 (latest for VLA pipeline)
- $>$  casa-pipe  $\rightarrow$  6.2.1 (recommended for workshop, incl. pipeline)
- $>$  casa-alma  $\rightarrow$  6.4.1 (latest for ALMA pipeline)
- $>$  casa -ls  $\rightarrow$  list all CASA versions
- $>$  casa -r 6.4.0-16  $\rightarrow$  load specific version "6.4.0-16"
- $>$  casa-vla --pipeline  $\rightarrow$  load also the pipeline-specific tasks

See: https://casa.nrao.edu/CASANMandCV.shtml

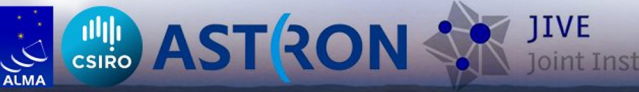

# **THE CASA DOCS (casadocs.readthedocs.io)**

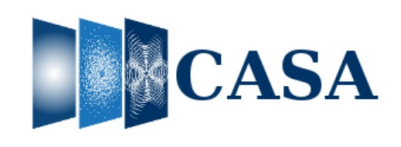

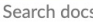

```
Release Information
```
Index

- **API**
- **Task List**
- **Using CASA**
- **CASA Fundamentals**
- 
- **External Data**
- **Calibration & Visibilities**
- Imaging & Analysis
- **CARTA**
- Pipeline
- Simulations
- **Parallel Processing**
- Memo Series & Knowledgebase
- **Community Examples**
- Change Log
- **Citing CASA**

## ↑ » Common Astronomy Software Applications

#### **O** Edit on GitHub

## **Common Astronomy Software Applications**

CASA, the Common Astronomy Software Applications, is the primary data processing software for the Atacama Large Millimeter/submillimeter Array (ALMA) and Karl G. Jansky Very Large Array (VLA), and is often used also for other radio telescopes.

#### 6.5.2 Release

CASA 6.5.2 can now be downloaded for general use. CASA 6.5.2 is available either as a downloadable tar-file, or through pip-wheel installation, which gives flexibility to integrate CASA into a customized Python environment.

#### **Highlights:**

- · deconvolve: new task for image-domain deconvolution.
- · uvcontsub: new implementation, old uvcontsub task deprecated.
- fringefit: support added for 'uvrange' parameter.
- tclean: new iteration control parameter 'nmajor'.
- sdimaging: new parameter 'enablecache' for improved performance.
- · mstransform: parameter 'douvcontsub' deprecated.
- flagdata: mode='shadow' now uses the uvw values from the UVW column.
- tclean/tsdimaging: improved runtime performance of ephemeris imaging.
- simulator tool: new parameter 'simint' in sm.settrop() to control time granularity, down to 0.1s.
- ImageAnalysis tool: new string 'mbret' parameter added to 'image.restoringbeam()'.
- casalog tool: new method 'getOrigin()' implemented to retrieve origin of messages.

For more details on these and other new features, see the CASA 6.5.2 Release Notes.

CASA is developed by an international consortium of scientists based at the National Radio Astronomical Observatory (NRAO), the European Southern Observatory (ESO), the National Astronomical Observatory of Japan (NAOJ), the Academia Sinica Institute of Astronomy and

# **THE CASA Docs (casadocs.readthedocs.io)**

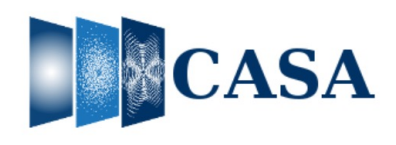

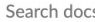

```
Release Information
```
Index

**API** 

**Task List** 

#### **Using CASA**

Read the Docs

```
Versions
```

```
v6.5.2 v6.5.1 v6.5.0
latest stable
v6.4.4 v6.4.3 v6.4.1 v6.4.0 v6.3.0
```
v: stable  $\blacktriangleright$ 

```
v6.2.1 v6.2.0
```
Downloads

```
HTML
```
On Read the Docs

```
Project Home Builds Downloads
```
On GitHub

View Edit

Search

Search docs

Hosted by Read the Docs Privacy Policy

#### ↑ » Common Astronomy Software Applications

## **Common Astronomy Software Applications**

CASA, the Common Astronomy Software Applications, is the primary data processing software for the Atacama Large Millimeter/submillimeter Array (ALMA) and Karl G. Jansky Very Large Array (VLA), and is often used also for other radio telescopes.

**O** Edit on GitHub

#### 6.5.2 Release

CASA 6.5.2 can now be downloaded for general use. CASA 6.5.2 is available either as a downloadable tar-file, or through pip-wheel installation, which gives flexibility to integrate CASA into a customized Python environment.

#### Highlights:

- · deconvolve: new task for image-domain deconvolution.
- · uvcontsub: new implementation, old uvcontsub task deprecated.
- fringefit: support added for 'uvrange' parameter.
- tclean: new iteration control parameter 'nmajor'.
- · sdimaging: new parameter 'enablecache' for improved performance.
- mstransform: parameter 'douvcontsub' deprecated.
- flagdata: mode='shadow' now uses the uvw values from the UVW column.
- tclean/tsdimaging: improved runtime performance of ephemeris imaging.
- simulator tool: new parameter 'simint' in sm.settrop() to control time granularity, down to 0.1s.
- ImageAnalysis tool: new string 'mbret' parameter added to 'image.restoringbeam()'.
- casalog tool: new method 'getOrigin()' implemented to retrieve origin of messages.

For more details on these and other new features, see the CASA 6.5.2 Release Notes.

CASA is developed by an international consortium of scientists based at the National Radio Astronomical Observatory (NRAO), the European Southern Observatory (ESO), the National Astronomical Observatory of Japan (NAOJ), the Academia Sinica Institute of Astronomy and

# **EXCASA Docs (casadocs.readthedocs.io)**

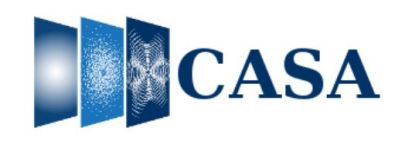

#### Search docs

#### **□ Release Information**

Highlights

#### Release Notes

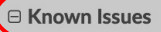

- General
- Installation
- Scripting
- statwt
- mstransform
- cvel
- bandpass
- polcal
- setjy
- uvcontsub
- cal library
- **VLA Switched Power**
- fringefit
- fixvis

#### Read the Docs

### **Known Issues**

**Summary Most Important Issues** 

- The Adaptive Scale Pixel (asp) deconvolution algorithm in tclean is experimental, and we welcome user feedback.
- The task clean is no longer being actively maintained; instead, tclean is now the recommended task for imaging.
- . CASA 6 startup may fail on some Mac OS where users have set up a file system that is case-sensitive.
- There are generic problems putting multiple MSs into tclean that have mismatches in their shape.
- Wideband and widefield imaging in tclean are only partially validated please use at own risk and read wideband and widefield documentation.
- In tclean, *uvtaper* does not work with *natural* weighting, *(fixed in CASA 6.5.1)*
- . When imaging large mosaics with mosweight in tclean, an error "too many open files" may occur that may require to increase the limit for open files.
- stawt may fail when the correlator integration time changes within an MS and statwt is run with timebin set to an integer value.
- CASA is not using LD LIBRARY PATH anymore but CASALD LIBRARY PATH to avoid confusion.
- cvel is calculating the velocity incorrectly for ephemeris objects. We recommend to use mstransform or its offspring cvel2, although the latter should be used with care as it is not fully commissioned yet.
- fixvis uses the small angle approximation and may be incorrect for large phase shifts. Use the new task phaseshift instead, or use tclean for phase center shifts during imaging when applicable.
- . With parallel calibration on MMS files, fixvis does not write out the the new MMS specified in outputvis correctly, hence fixvis solutions are not applied when writing to a new MMS.
- In fringefit, calibration tables created with CASA 5.5 and before cannot be used with CASA 5.6 and later.
- In tclean, defining image cubes in optical velocity in some cases is known not to work.
- In tclean, using the mosaic gridder with the default nchan=-1 is in some cases known to produce errors.
- . Ionospheric TEC corrections are currently validated in CASA only for VLA data.
- ephemeris objects are not correctly supported by virtual model columns.
- . In tclean, the combination of specmode='cube' and gridder="awproject" has not been commissioned for use and may result in errors.
- sdimaging will crash or create incorrect images if there exist some spectra taken at a time t that fall outside all pointing intervals of a specific antenna.

#### General

v: stable  $\blacktriangleright$ 

# **THE CASA DOCS (casadocs.readthedocs.io)**

#### □ Release Information

- Highlights
- **Release Notes**
- **⊞ Known Issues**
- Compatibility
- **Automated testing**
- $\exists$  Installation
	- Prerequisite OS Libraries
	- Monolithic Distribution
	- **Modular Packages**
- **Performance**
- Index
- API
- **Task List**
- **Using CASA**
- **CASA Fundamentals**
- **External Data**
- Calibration & Visibilities
- Imaging & Analysis
- **CARTA**
- Pipeline
- Simulations
- **Parallel Processing**
- Memo Series & Knowledgebase
- **Community Examples**
- Change Log
- **Citing CASA**
- $\blacksquare$  Read the Docs

 $v:$  stable  $\blacktriangleright$ 

#### **Modular Packages**

Pip wheels for casatools and casatasks are available as Python 3 modules. This allows simple installation and import into standard Python environments. The casatools wheel is necessarily a binary wheel so there may be some compatibility issues for some time as we work toward making wheels available for important Python configurations.

Make sure you have set up your machine with the necessary prerequisite libraries first. Then a la carte installation of desired modules (from a Linux terminal window) as follows:

\$: python3 -m venv myvenv \$: source myvenv/bin/activate (myvenv) \$: pip install --upgrade pip wheel

Now pick whichever subset of the available CASA packages you are interested in. Package dependencies are handled automatically by pip, with the exception of casadata which must be explicitly installed and updated by the user (see External Data). The following packages are available:

(myvenv) \$: pip install casatools==6.5.2.26 (myvenv) \$: pip install casatasks==6.5.2.26 (myvenv) \$: pip install casaplotms==1.8.7 (myvenv) \$: pip install casaviewer==1.6.6 (myvenv) \$: pip install casampi==0.5.01 (myveny) \$: pip install casashell==6.5.2.26 (myvenv) \$: pip install casadata==2022.9.5 (myvenv) \$: pip install casaplotserver==1.4.6 (myvenv) \$: pip install almatasks==1.5.2 (myvenv) \$: pip install casatestutils==6.5.2.26

Note for Mac M1 users: For macOS 12 on an ARM-based M1 chip, users will need to install the wheels of CASA version 11 for x86 architecture. For that, we recommend to use the following command to pip install the CASA wheels:

(myvenv)  $$:$  arch  $-x86$  64 python3 -m pip install ...

Users are advised to use a Python virtual environment (venv) and specific module version numbers as shown above. Giving an invalid number (like 999) to the pip install command is an effective way to list all available version numbers.

List all available versions of a module (a hack):

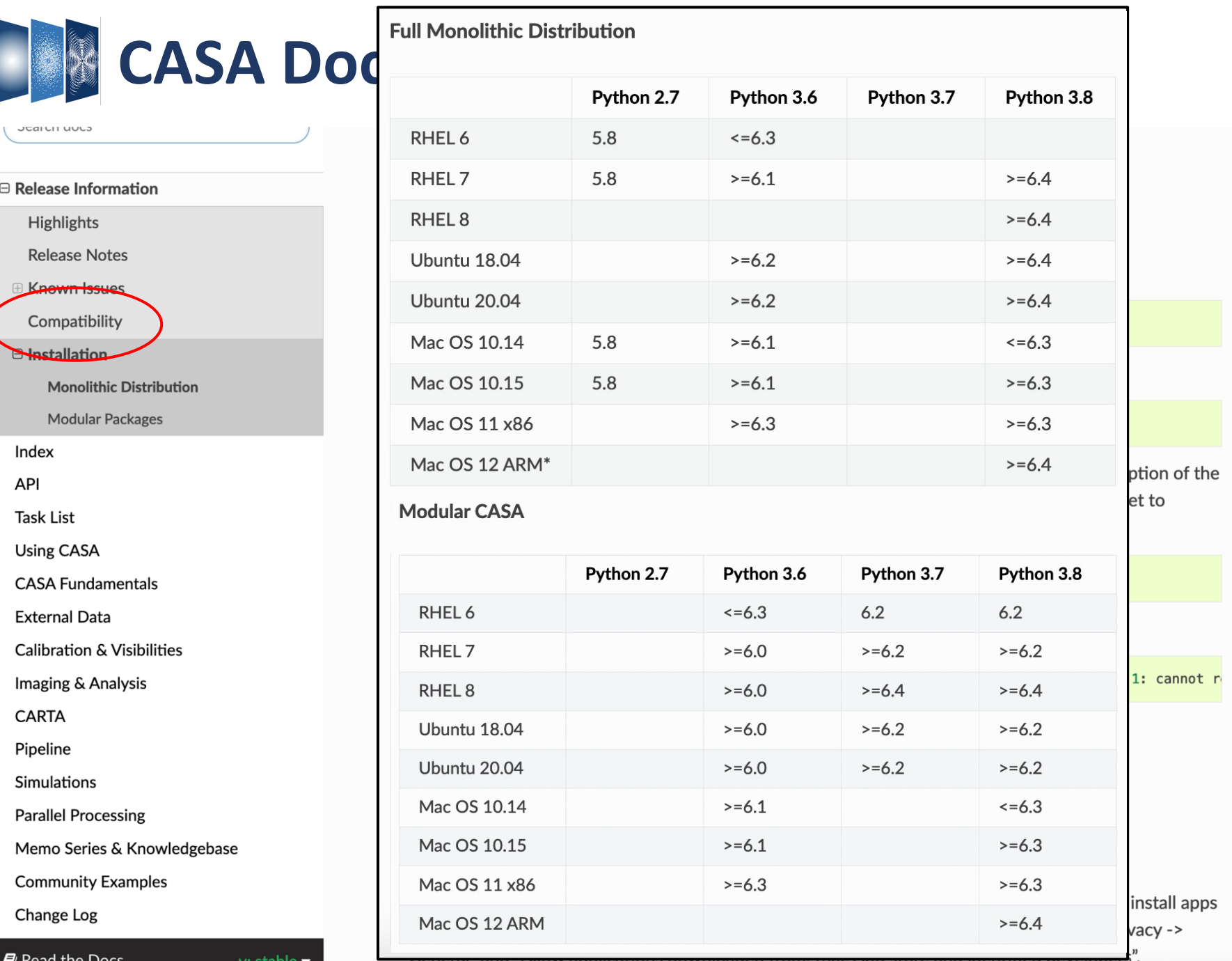

6. Optional: Croate symbolic links to the CASA version and its executables (Administrator privileges are

# **CASA Docs (casadocs.readthedocs.io)**

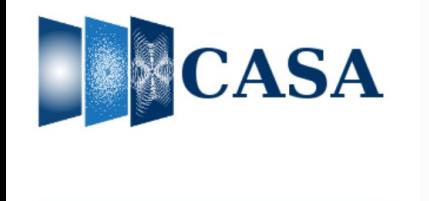

Search docs

Release Information

Index  $\sqrt{AP}$ almatasks casadata casalith casaplotms casashell casatasks casatools casaviewer configuration Task List

**Using CASA** 

**CASA Fundamentals** 

**External Data** 

**Calibration & Visibilities** 

Imaging & Analysis

**CARTA** 

Pipeline

afari d the Docs

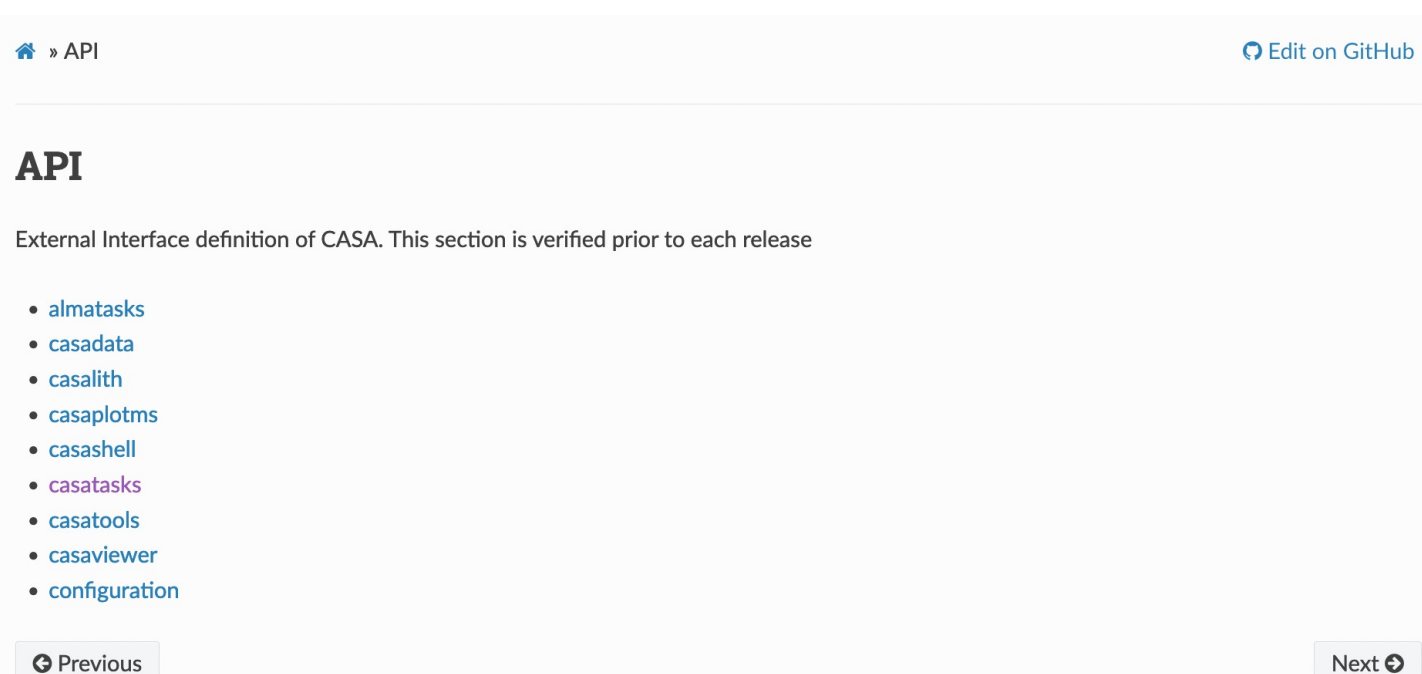

© Copyright 2021, Associated Universities, Inc Revision 2316c9b7.

Built with Sphinx using a theme provided by Read the Docs.

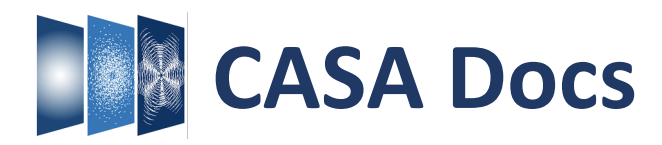

### CASA <1>: doc('phaseshift')  $\Box$

**O** Edit on GitHub

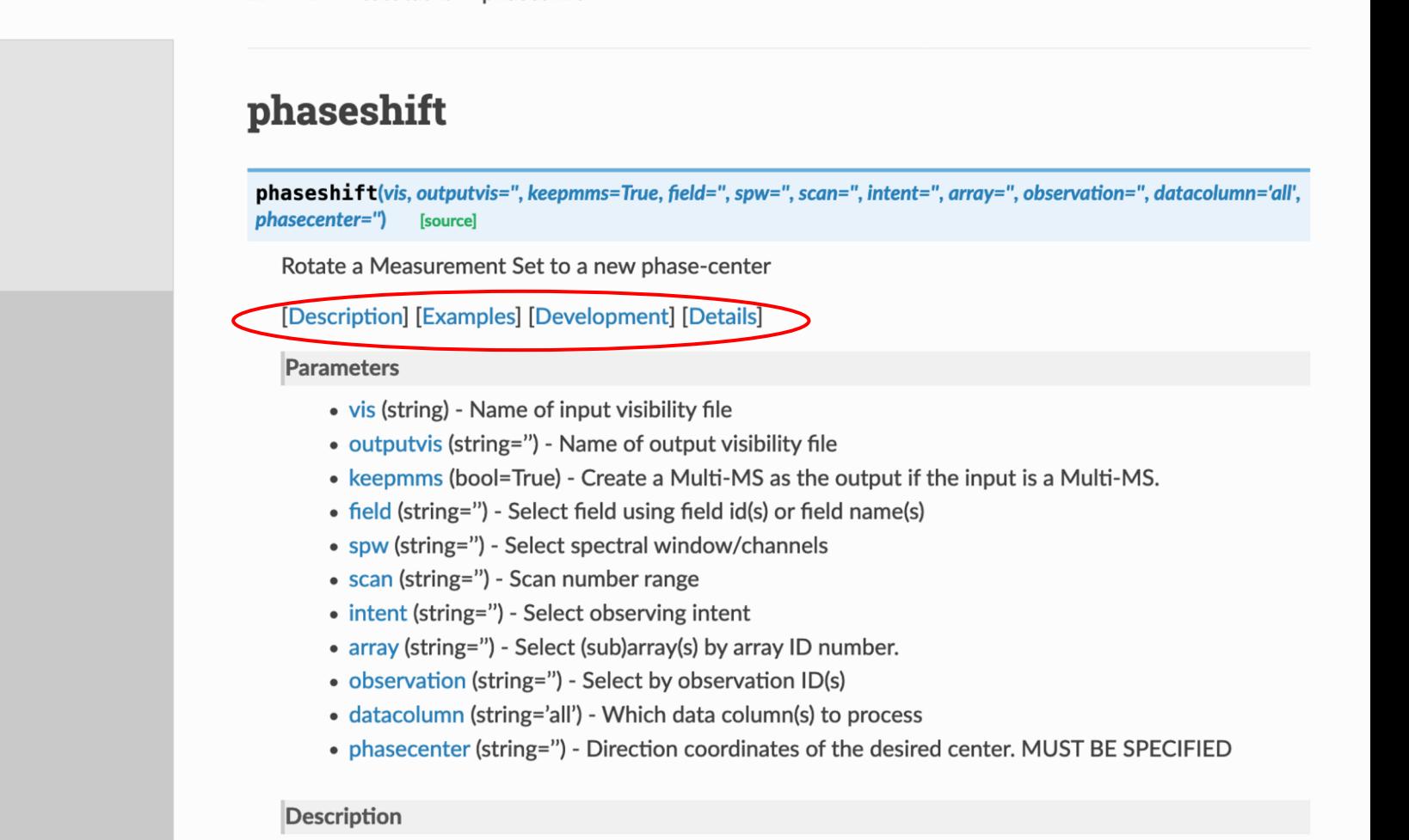

A » API » casatasks » phaseshift

This task changes the phase center of an MS by modifying the UVW coordinates and the specified data column(s) (via the **datacolumn** parameter) of the input MS and creating an output MS with these changes. The PHASE\_DIR column of the FIELD subtable of the new MS is updated with the new phase center. Many MS selection parameters are supported (see Visibility Data Selections for details).

**API** 

 $\boxminus$  Task List

Input / Output Information Flagging Calibration

Imaging **Single Dish**  $\Theta$  Manipulation clearstat concat

conjugatevis

hanningsmooth mstransform msuvbin oldstatwt partition

cvel cvel<sub>2</sub> fixplanets fixvis

phaseshift rmtables

split

Read the Docs

v: stable  $\blacktriangleright$ 

# **THE CASA Docs (casadocs.readthedocs.io)**

Search docs

Release Information

Index

**API** 

- **Task List**
- **Using CASA**
- **CASA Fundamentals**
- **External Data**
- **Calibration & Visibilities**
- Imaging & Analysis
- **CARTA**
- Pipeline
- Simulations
- **Parallel Processing**

Memo Series & Knowledgebase

□ Community Examples

CASA 6.2 Notebook Demo

PlotMS with Jupyter Notebooks and **X11** 

 $\blacksquare$  Read the Docs

## **Community Examples**

A collection of community provided scripts covering various CASA tutorials, examples, demonstrations, tips, tricks and general best practices.

- CASA 6.2 Notebook Demo
	- Description
	- $\circ$  Installation
	- Getting Started
	- o tclean Example
	- View Images with Astropy
	- o View Images with CARTA
- PlotMS with Jupyter Notebooks and X11
	- **o** Description
	- Setup Virtual Frame Buffer
	- Get Data
	- Plot Data
	- Display the Exported Raster Image
- Simulation in CASA
	- **o** Description
	- $\circ$  Installation
	- $\circ$  Make an empty MS with the desired uvw/scan/field/ddid setup
	- o Make a True Sky Model (component list and/or image)
	- Simulate visibilities from the sky model into the DATA column of the MS
	- Add Noise and other errors to the simulated visibilities
- $v$  stable  $\blacktriangleright$ <u>A four Imaging and Calibration ovemplo</u>

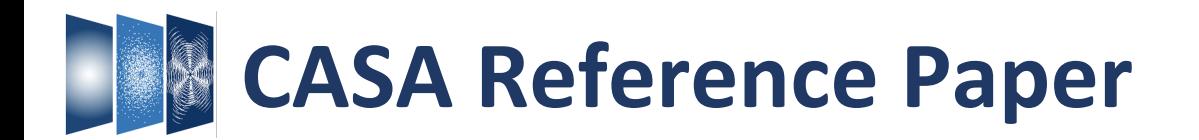

## PASP in press. arXiv: 2210.02276

#### CASA, the Common Astronomy Software Applications for Radio Astronomy

THE CASA TEAM

BEN BEAN,<sup>1</sup> SANJAY BHATNAGAR,<sup>2</sup> SANDRA CASTRO,<sup>3</sup> JENNIFER DONOVAN MEYER,<sup>4</sup> BJORN EMONTS,<sup>4</sup> ENRIQUE GARCIA,<sup>3</sup> ROBERT GARWOOD,<sup>4</sup> KUMAR GOLAP,<sup>2</sup> JUSTO GONZALEZ VILLALBA,<sup>3</sup> PAMELA HARRIS,<sup>2</sup> YOHEI HAYASHI,<sup>5</sup> JOSH HOSKINS,<sup>4</sup> MINGYU HSIEH,<sup>2</sup> PRESHANTH JAGANNATHAN,<sup>2</sup> WATARU KAWASAKI,<sup>5</sup> AARD KEIMPEMA,<sup>6</sup> MARK KETTENIS,<sup>6</sup> JORGE L JOSHUA MARVIL,<sup>2</sup> JOSEPH MASTERS,<sup>4</sup> ANDREW MCNICHOLS,<sup>4</sup> DAVID MEHRINGER,<sup>4</sup> RENAUD MIEL,<sup>5</sup><br>GEORGE MOELLENBROCK,<sup>2</sup> FEDERICO MONTESINO,<sup>3</sup> TAKESHI NAKAZATO,<sup>5</sup> JUERGEN OTT,<sup>2</sup> DIRK PETRY,<sup>3</sup><br>MARTIN POKORNY,<sup>2</sup> RYAN RABA, KAZUHIKO SHIMADA,<sup>5</sup> DES SMALL,<sup>6</sup> JAN-WILLEM STEEB,<sup>4</sup> KANAKO SUGIMOTO,<sup>5</sup> VILLE SUORANTA,<sup>4</sup> TAKAHIRO TSUTSUMI,<sup>2</sup> ILSE M. VAN BEMMEL,<sup>6</sup> MARJOLEIN VERKOUTER,<sup>6</sup> AKEEM WELLS,<sup>4</sup> WEI XIONG,<sup>1</sup> ARPAD SZOMORU,<sup>6</sup> MORGAN GRIFFITH,<sup>4</sup> BRIAN GLENDENNING<sup>2</sup> AND JEFF KERN<sup>4</sup>

> <sup>1</sup> National Radio Astronomy Observatory, 800 Bradbury Dr., SE Ste 235, Albuquerque, NM 87106, USA <sup>2</sup> National Radio Astronomy Observatory, P.O. Box O, Socorro, NM 87801, USA  $3$ European Southern Observatory, Karl Schwarzschild Strasse 2, D-85748 Garching, Germany <sup>4</sup>National Radio Astronomy Observatory, 520 Edgemont Road, Charlottesville, VA 22903 <sup>5</sup> National Astronomical Observatory of Japan, 2-21-1 Osawa, Mitaka, Tokyo 181-8588, Japan

> $6$  Joint Institute for VLBI ERIC, Oude Hoogeveensedijk 4, 7991 PD Dwingeloo, The Netherlands

<sup>7</sup> Inter-University Institute for Data Intensive Astronomy, University of Cape Town, Rondebosch, Cape Town, 7701, South Africa

(Accepted by PASP on 27 Sept 2022)

### **ABSTRACT**

CASA, the Common Astronomy Software Applications, is the primary data processing software for the Atacama Large Millimeter/submillimeter Array (ALMA) and the Karl G. Jansky Very Large Array (VLA), and is frequently used also for other radio telescopes. The CASA software can handle data from single-dish, aperture-synthesis, and Very Long Baseline Interferometery (VLBI) telescopes. One of its core functionalities is to support the calibration and imaging pipelines for ALMA, VLA, VLA Sky Survey (VLASS), and the Nobeyama 45m telescope. This paper presents a high-level overview of the basic structure of the CASA software, as well as procedures for calibrating and imaging astronomical radio data in CASA. CASA is being developed by an international consortium of scientists and software engineers based at the National Radio Astronomical Observatory (NRAO), the European Southern Observatory (ESO), the National Astronomical Observatory of Japan (NAOJ), and the Joint Institute for VLBI European Research Infrastructure Consortium (JIV-ERIC), under the guidance of NRAO.

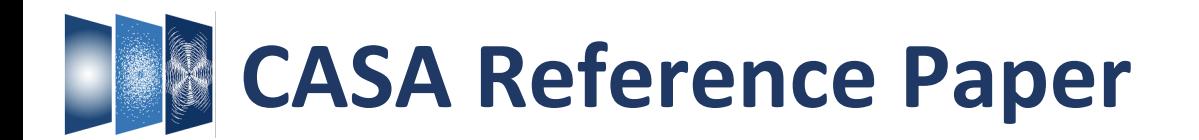

## PASP in press. arXiv: 2210.02276 arXiv: 2210.02275

### CASA, the Common Astronomy Software Applications for Radio Astronomy

THE CASA TEAM

BEN BEAN,<sup>1</sup> SANJAY BHATNAGAR,<sup>2</sup> SANDRA CASTRO,<sup>3</sup> JENNIFER DONOVAN MEYER,<sup>4</sup> BJORN EMONTS,<sup>4</sup> ENRIQUE GARCIA,<sup>3</sup> ROBERT GARWOOD,<sup>4</sup> KUMAR GOLAP,<sup>2</sup> JUSTO GONZALEZ VILLALBA,<sup>3</sup> PAMELA HARRIS,<sup>2</sup> YOHEI HAYASHI,<sup>5</sup> JOSH HOSKINS,<sup>4</sup> MINGYU HSIEH,<sup>2</sup> PRESHANTH JAGANNATHAN,<sup>2</sup> WATARU KAWASAKI,<sup>5</sup> AARD KEIMPEMA,<sup>6</sup> MARK KETTENIS,<sup>6</sup> JORGE L JOSHUA MARVIL,<sup>2</sup> JOSEPH MASTERS,<sup>4</sup> ANDREW MCNICHOLS,<sup>4</sup> DAVID MEHRINGER,<sup>4</sup> RENAUD MIEL,<sup>5</sup><br>GEORGE MOELLENBROCK,<sup>2</sup> FEDERICO MONTESINO,<sup>3</sup> TAKESHI NAKAZATO,<sup>5</sup> JUERGEN OTT,<sup>2</sup> DIRK PETRY,<sup>3</sup> MARTIN POKORNY,<sup>2</sup> RYAN RABA,<sup>4</sup> URVASHI RAU,<sup>2</sup> DARRELL SCHIEBEL,<sup>4</sup> NEAL SCHWEIGHART,<sup>4</sup> SRIKRISHNA SEKHAR,<sup>7,2</sup> KAZUHIKO SHIMADA,<sup>5</sup> DES SMALL,<sup>6</sup> JAN-WILLEM STEEB,<sup>4</sup> KANAKO SUGIMOTO,<sup>5</sup> VILLE SUORANTA,<sup>4</sup> TAKAHIRO TSUTSUMI,<sup>2</sup><br>ILSE M. VAN BEMMEL,<sup>6</sup> MARJOLEIN VERKOUTER,<sup>6</sup> AKEEM WELLS,<sup>4</sup> WEI XIONG,<sup>1</sup> ARPAD SZOMORU,<sup>6</sup> MORGAN GRI BRIAN GLENDENNING<sup>2</sup> AND JEFF KERN<sup>4</sup>

> <sup>1</sup> National Radio Astronomy Observatory, 800 Bradbury Dr., SE Ste 235, Albuquerque, NM 87106, USA <sup>2</sup>National Radio Astronomy Observatory, P.O. Box O, Socorro, NM 87801, USA <sup>3</sup> European Southern Observatory, Karl Schwarzschild Strasse 2, D-85748 Garchina, Germany

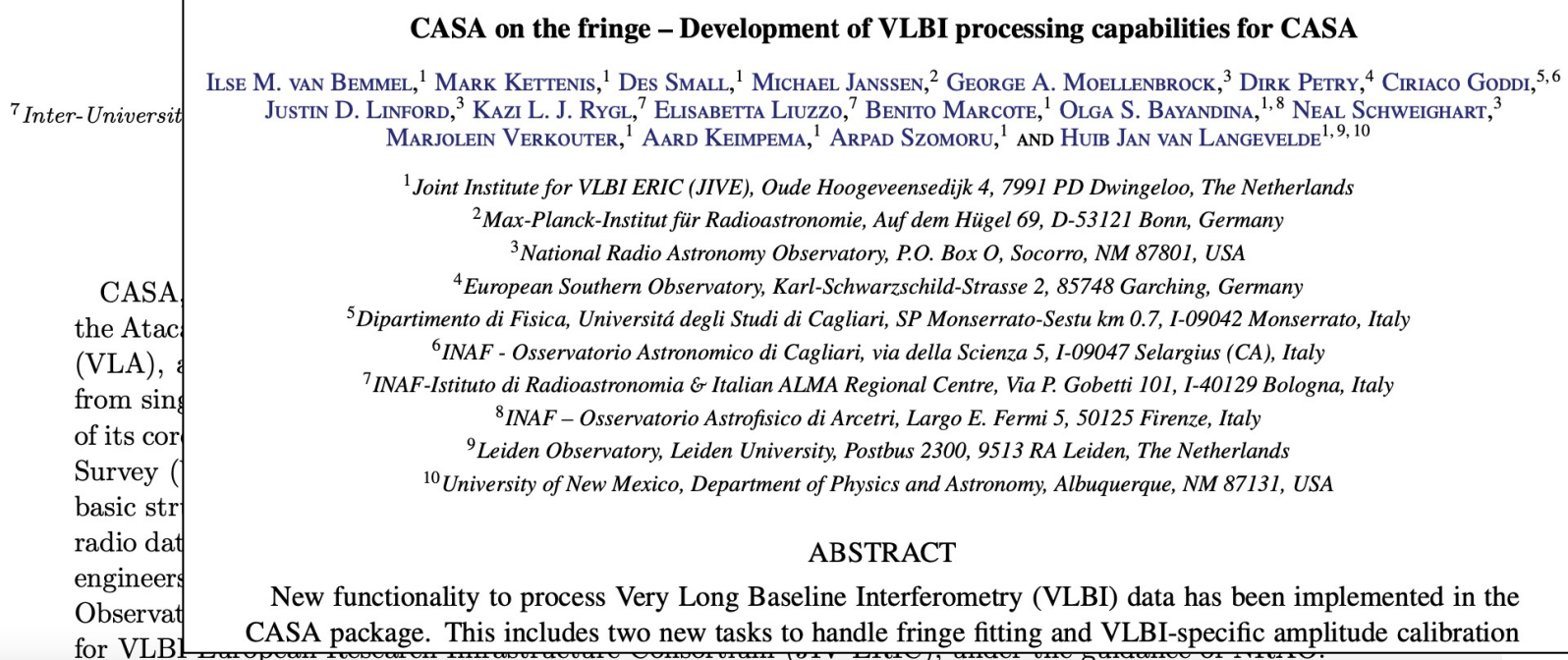

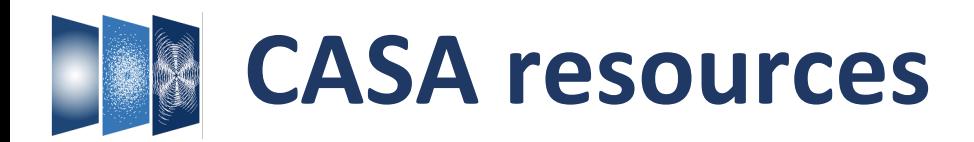

- **CASA Docs:** official CASA documentation https://casadocs.readthedocs.io
- **CASA Website:** official CASA website (downloads) https://casa.nrao.edu
- **CASA Reference:** paper on arXiv:2210.02276
- **CASA email lists:** casa-announce à announcements, releases casa-news  $\rightarrow$  CASA Newsletter Subscribe! (casa.nrao.edu)

## **VLA / ALMA instrument teams:**

- **CASA Guides:** data reduction strategies (telescope-specific) https://casaguides.nrao.edu
- **Helpdesks:** VLA / ALMA data reduction questions https://help.nrao.edu https://help.almascience.org

*(coming: CASA Bug Report System)*

## **Contact CASA Team:**

• **casa-feedback@nrao.edu:** general feedback